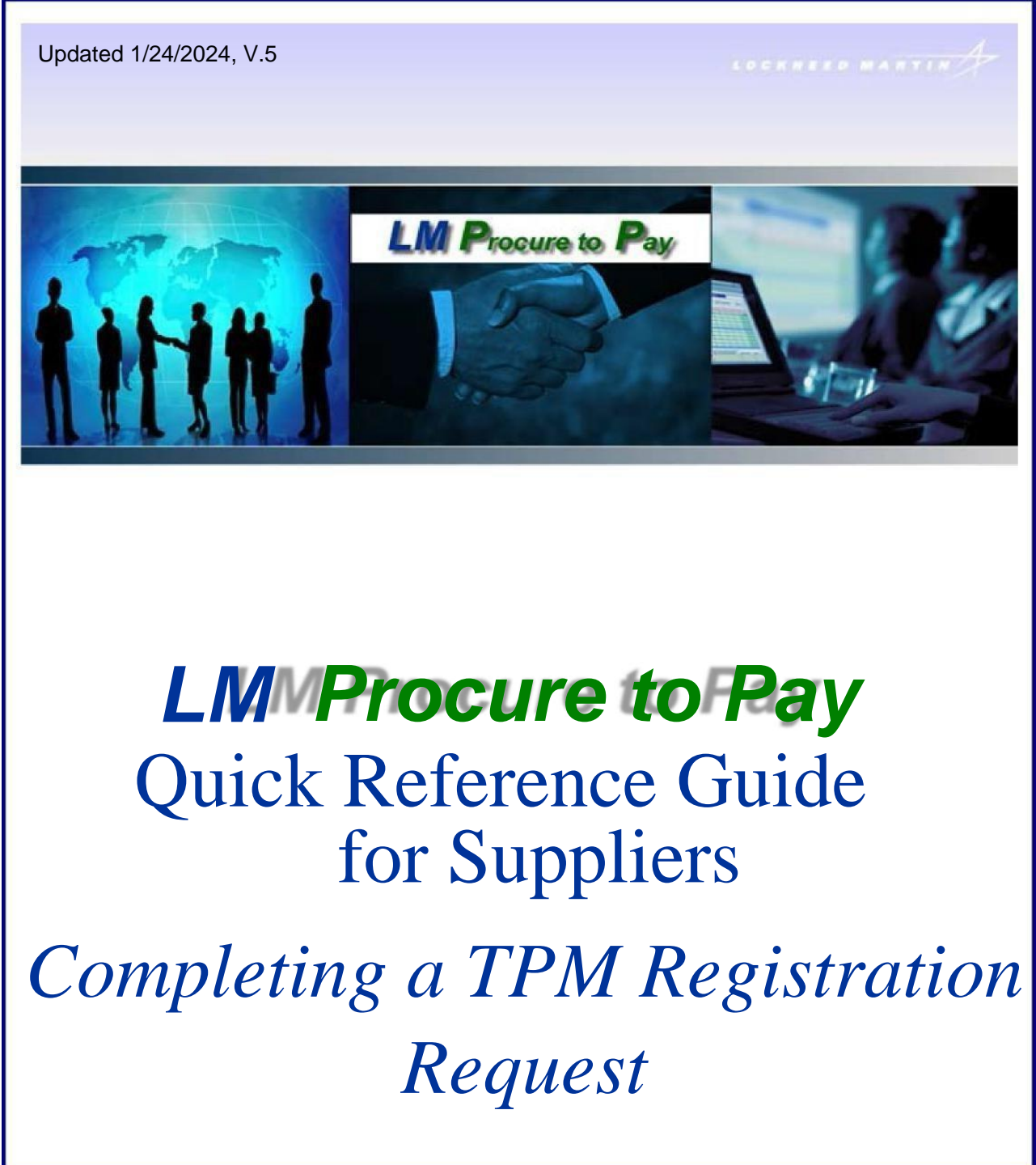

The purpose of this quick reference guide is to describe the process and procedure for completing the Exostar Trading Partner Manager (TPM) profile registration process to register as a Lockheed Martin (LM) supplier. The process is initiated by a LM Buyer/SCA creating and submitting a TPM invitation request, which generates an email being sent to a supplier invitee (the main point of contact person).

## TPM Sample Invitation Request email: (contains non-production system information)

You have been invited by an Exostar Trading Partner Manager (TPM) Customer to join their supply network. You were nominated by the following Customer Buyer:

Name: USER11 P2PADFS Phone: 301-897-6000 Email: [user11.p2padfs@e2ktd.lmco.com](mailto:user11.p2padfs@e2ktd.lmco.com)

ORGANIZATION DETAILS: Organization Name: Happy Valley Farm Exostar ID: 112331860

To transact with an Exostar Trading Partner Manager (TPM) Customer you must **complete the actions (2) indicated below. All potential/pending purchase orders will be held pending completion of the vendor profile and two-factor authentication registration.**

1. Register with Exostar, which provides supplier profile and user identity management services for Lockheed Martin Procure to Pay (P2P) transaction system via the Exostar Managed Access Gateway (MAG). Click the following link to initiate the registration process: [https://portal.exostartest.com/tprmgr/pages/Invitee/pocHome.seam?rqstRef=tpr-poi-](https://portal.exostartest.com/tprmgr/pages/Invitee/pocHome.seam?rqstRef=tpr-poi-116752010&rqstNonce=p2plm-718241474)[116752010&rqstNonce=p2plm-718241474](https://portal.exostartest.com/tprmgr/pages/Invitee/pocHome.seam?rqstRef=tpr-poi-116752010&rqstNonce=p2plm-718241474)

If you have trouble with the above URL, please paste the following URL and form fields.

URL:<https://portal.exostartest.com/tprmgr/pages/Invitee/pocHome.seam>

Invitation Reference Code: tpr-poi-116752010 Invitation Confirmation Code: p2plm-718241474

LM Procure to Pay – TPM Registration Request Quick Reference Guide **To assist you with the Exostar Trading Partner Manager (TPM) vendor registration process, the following help documents are available from [https://www.myexostar.com/?ht\\_kb=tpm-training](https://www.myexostar.com/?ht_kb=tpm-training-resources)[resources:](https://www.myexostar.com/?ht_kb=tpm-training-resources)**

- TPM Vendor Registration Checklist
- [TPM Vendor Registration User Guide](http://myexostar.com/uploadedFiles/Pages/10_Find_Information_by_APPLICATION/A19_Trading_Partner_Manager_(TPM)/_Content/TPM%20Invitation%20Acceptance%20Guide.pdf)

2. **In order to securely access this Customer's Procure to Pay(P2P)** and Exostar Trading Partner Manager (TPM) Systems, it is required to either purchase or be in possession of an approved 2-Factor Authentication credential. For more information on the process and recommended/approved credentials, please see [https://www.myexostar.com/?ht\\_kb=lockheed-martin#lockheed-martin](https://www.myexostar.com/?ht_kb=lockheed-martin#lockheed-martin-accepted-credentials)[accepted-credentials.](https://www.myexostar.com/?ht_kb=lockheed-martin#lockheed-martin-accepted-credentials)

Additional Instructions (if any):

Please complete the Lockheed Martin vendor registration process.

If you have any questions regarding this request or need assistance with completing these actions, please contact [Exostar Customer Service.](https://www.myexostar.com/?page_id=32)

LM Procure to Pay – TPM Registration Request Quick Reference Guide Registration Process and Procedure (Step-by-Step):

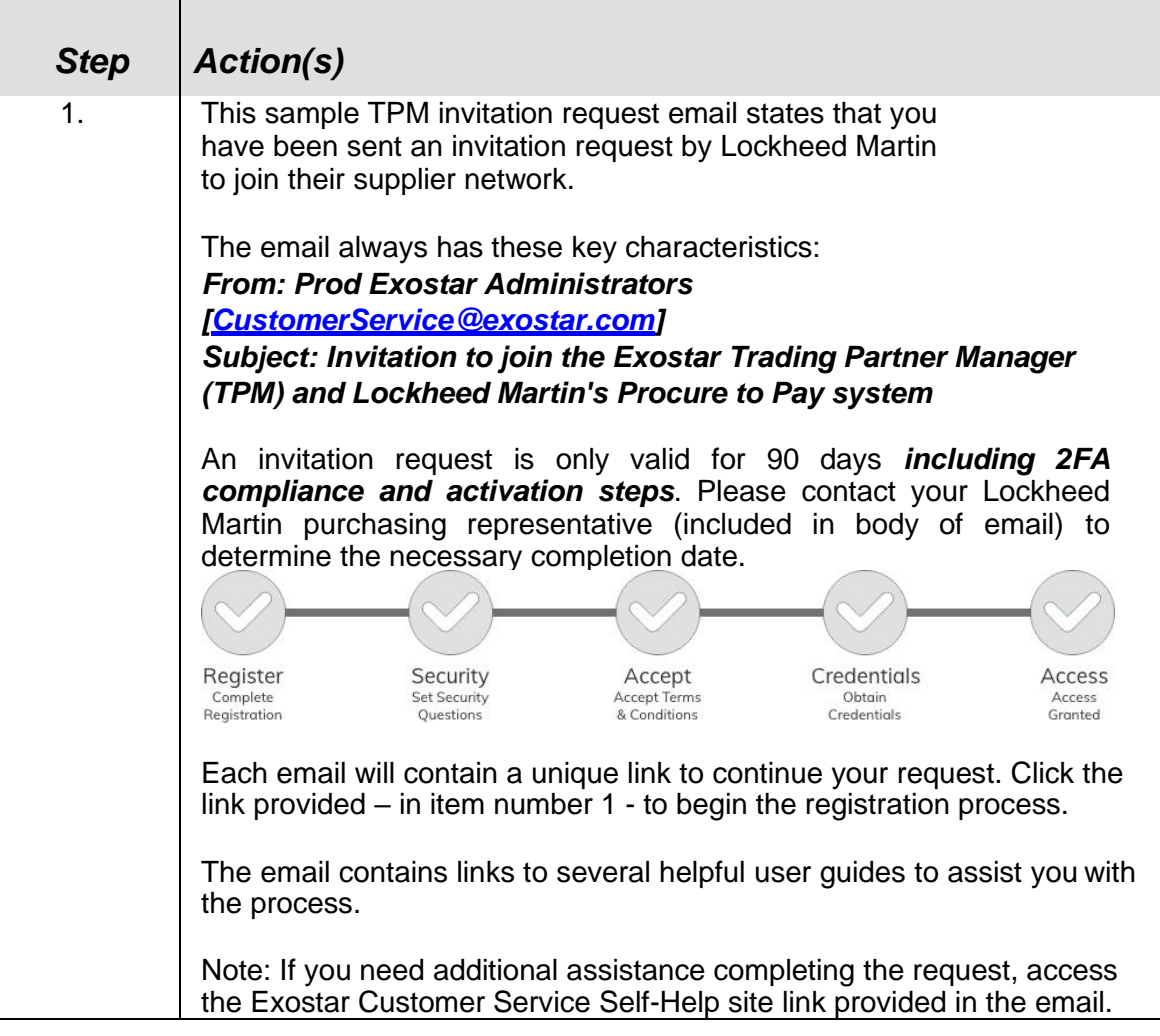

## Vendor Invitation

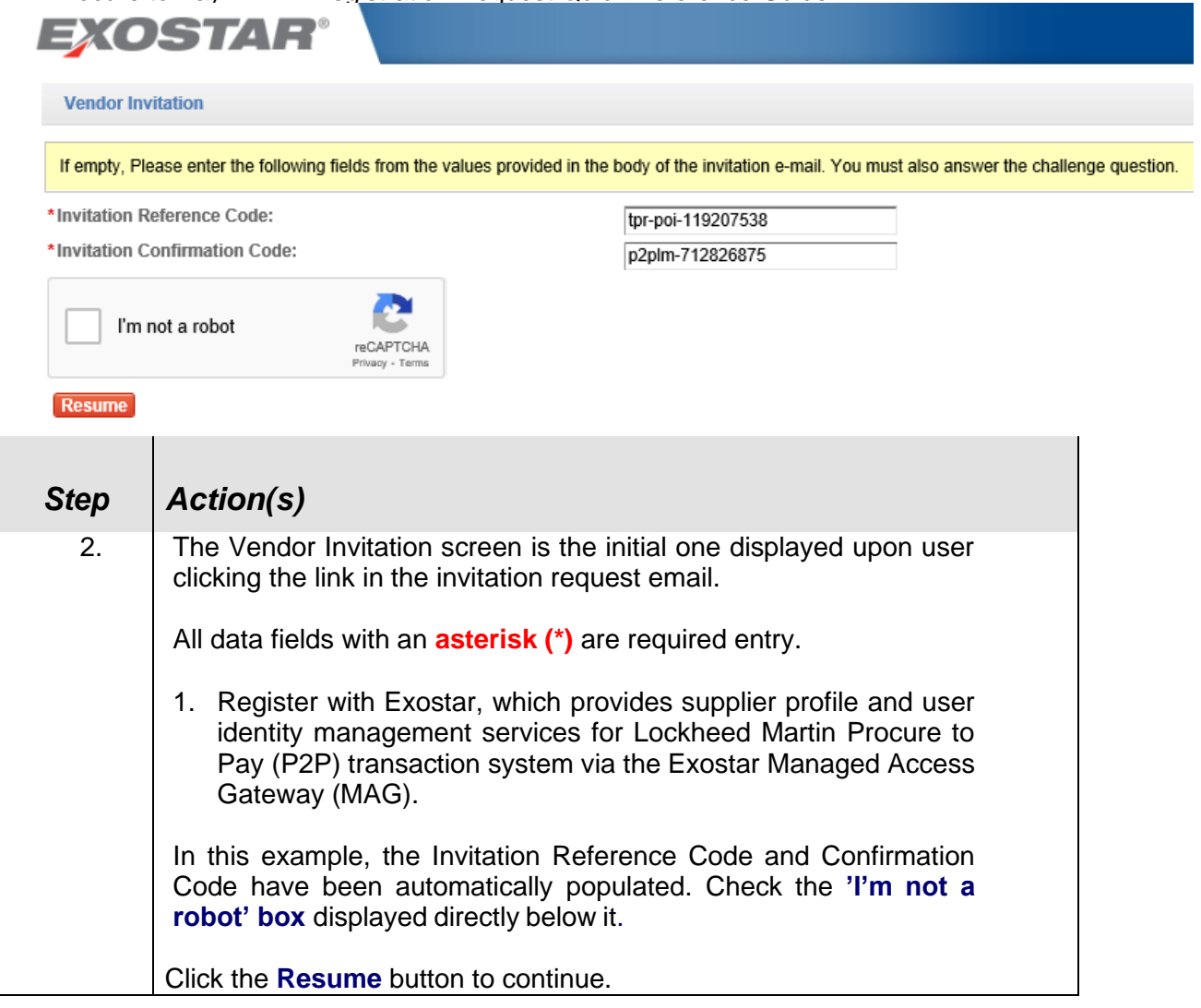

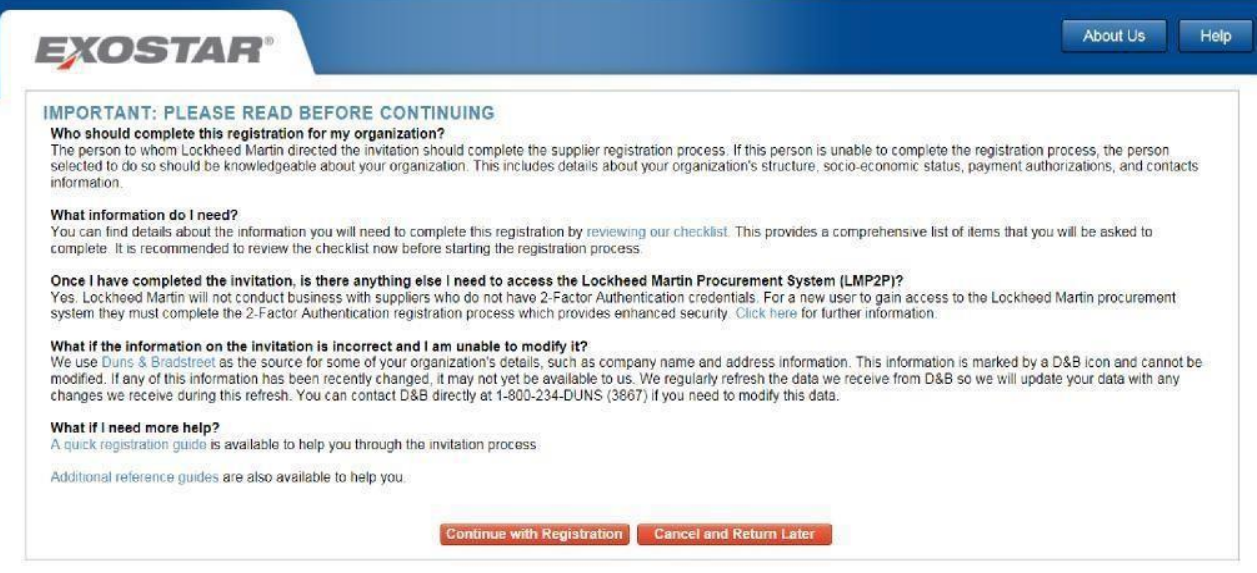

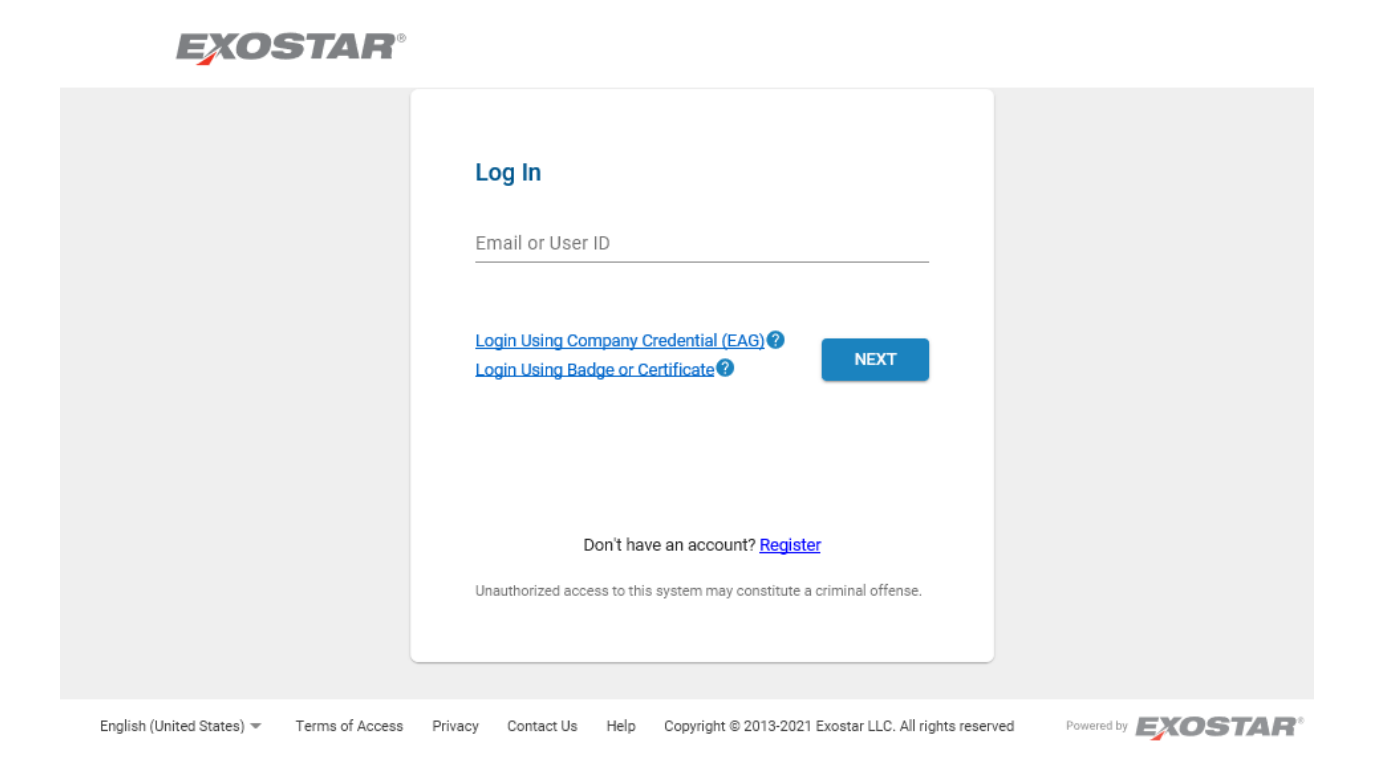

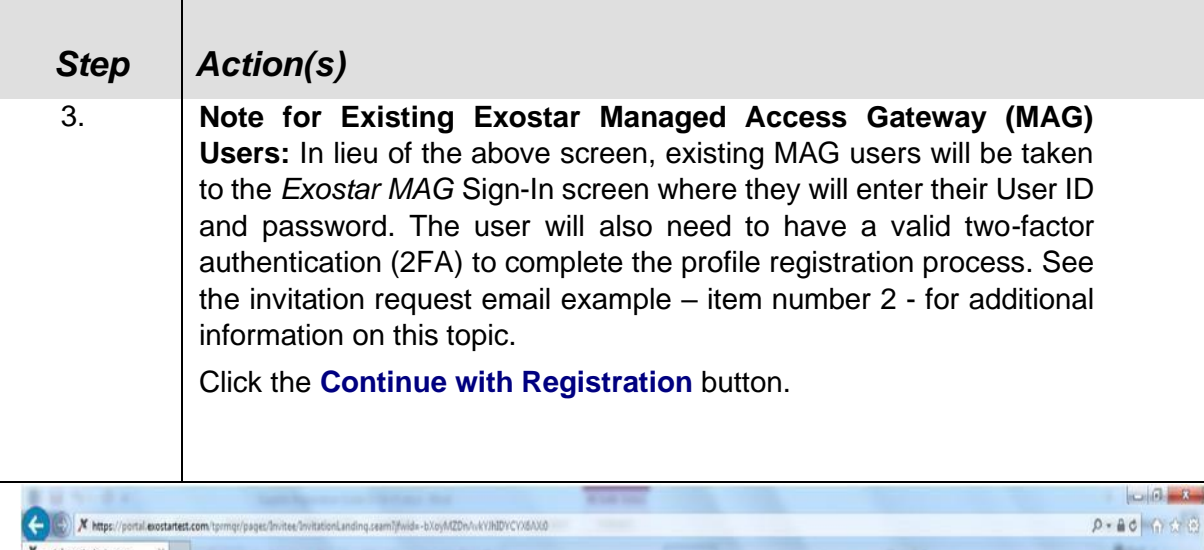

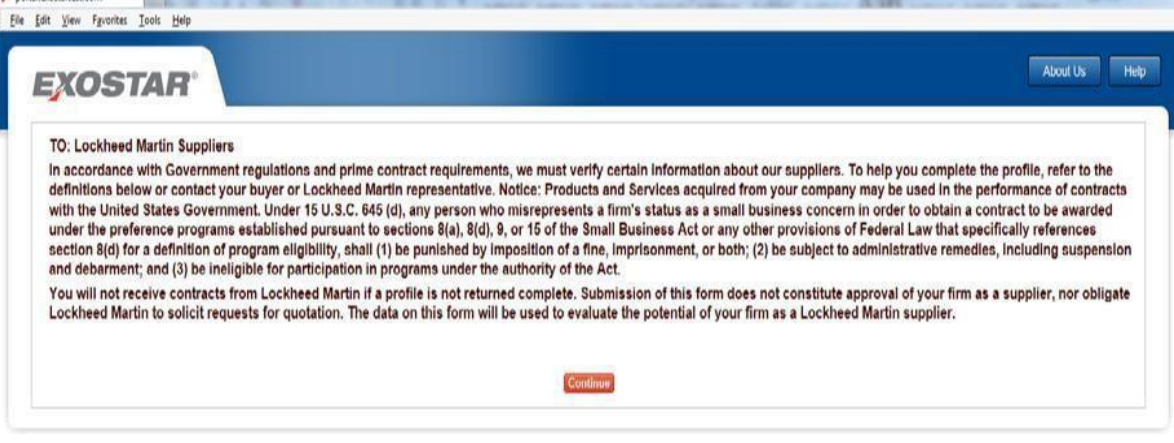

**EXOSTAR** 

Terms of Accuss | Prinacy | Contact Us | Copyright © 2015 Exustar LLC. All rights reserved UAT1

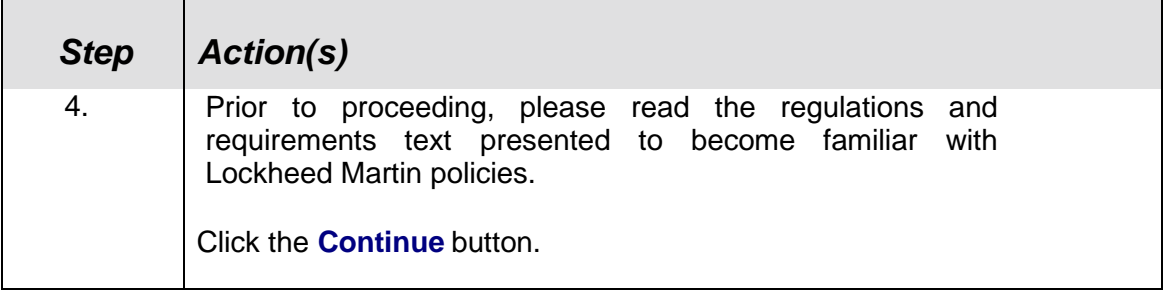

# **Organization Summary**

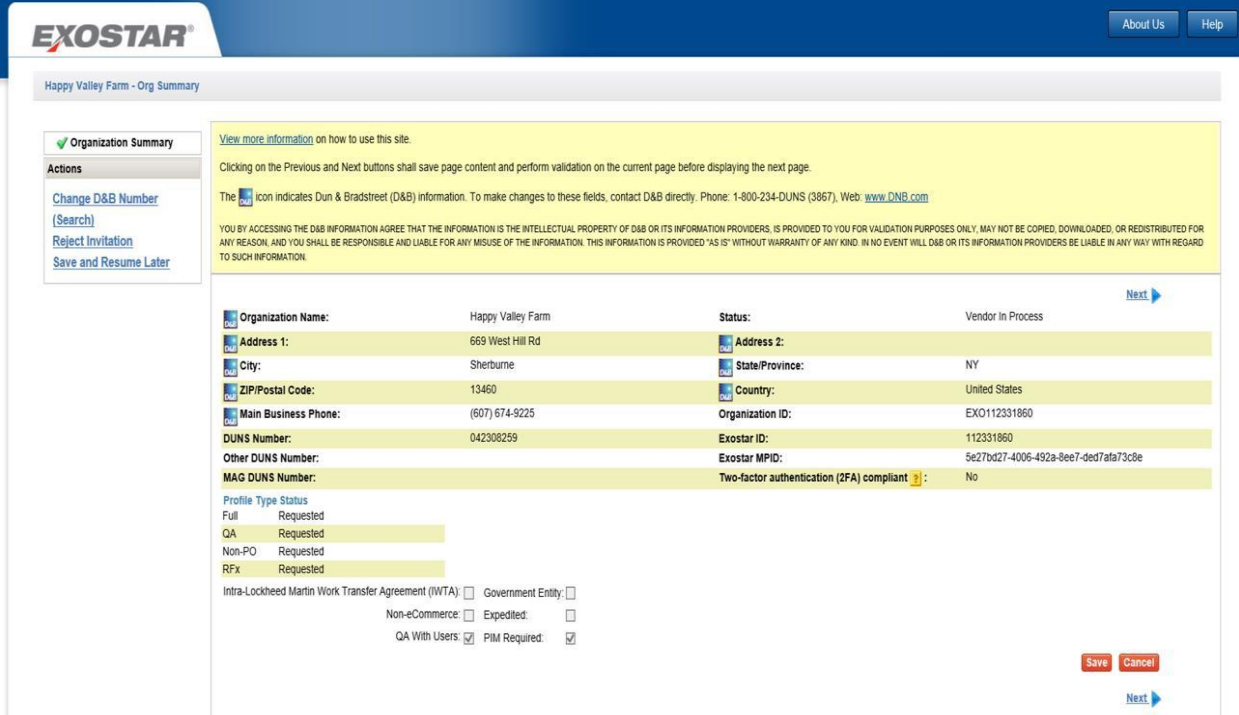

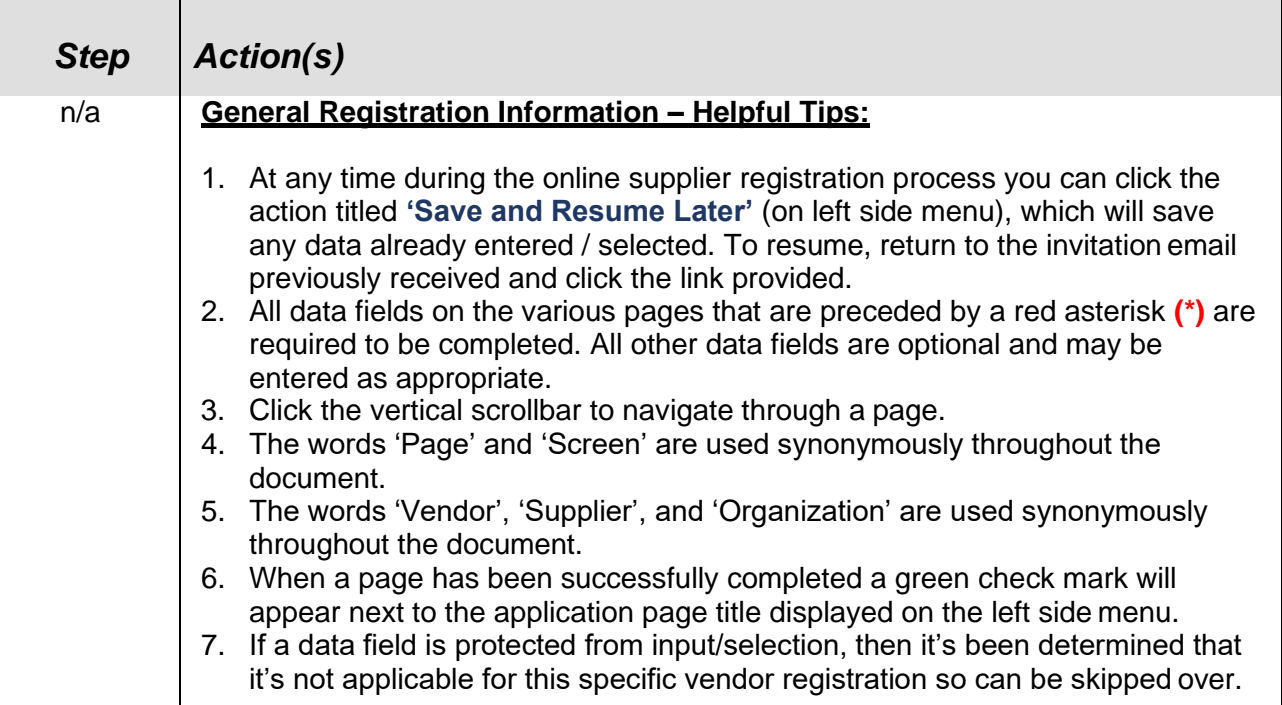

 $\blacksquare$ 

LM Procure to Pay – TPM Registration Request Quick Reference Guide

| <b>Step</b> | Action(s)                                                                                                    |
|-------------|----------------------------------------------------------------------------------------------------|
|             | 8. All data field values manually entered/changed will be validated for accuracy<br>and completeness where possible. If an error occurs a detailed error<br>message (in color red) will be displayed adjacent to the data field itself or in<br>very close proximity to it.<br>9. All pages contain 'Save', 'Next', and 'Previous' action buttons that when<br>pressed will save the page content to the database. Clicking on any page title<br>item on left side menu will also save content to the database and take you<br>directly to that page.<br>10. At this point in the process the Status value on the Organization Summary<br>page is set to 'Vendor in Process'. The end goal is to get it to 'Active' status.                                                                                                    |
| 5.          | Your company's general information such as organization name, address, D&B<br>DUNS Number, and Exostar ID (a unique ID assigned to your organization) will<br>be displayed on the initial Organization Summary page. Most of this information<br>will be populated from Dun & Bradstreet (D&B) sourced data.<br>No user input is required on this page.<br>Note: If the D&B data reflected is not correct, you will need to<br>contact D&B directly to have corrections made. Corrections made at<br>D&B will eventually automatically populate this profile. You may<br>access D&B by clicking the following link:<br>https://www.dnb.com/duns-number.html. See other D&B helpful<br>contact information displayed on the page itself.<br><b>IMPORTANT:</b> When an organization requests updates on the D&B<br>website, it may take up to 30 days for the changes to be reflected in<br>TPM.<br>Click the vertical scrollbar to navigate through this page.<br>Click <b>Next</b> to continue. |

# Business Description

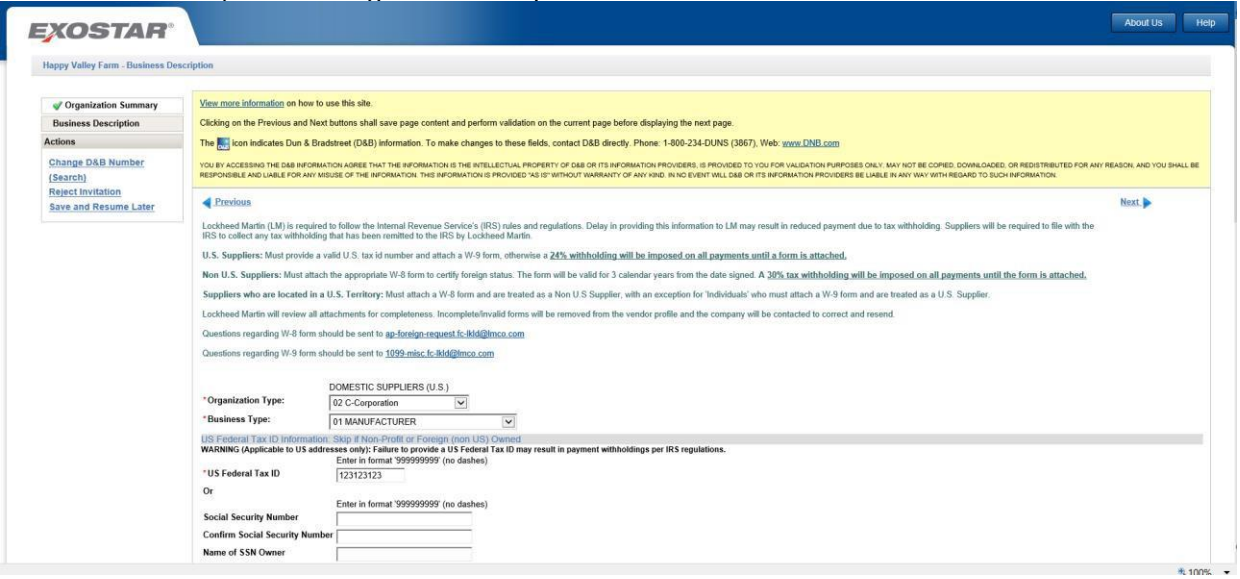

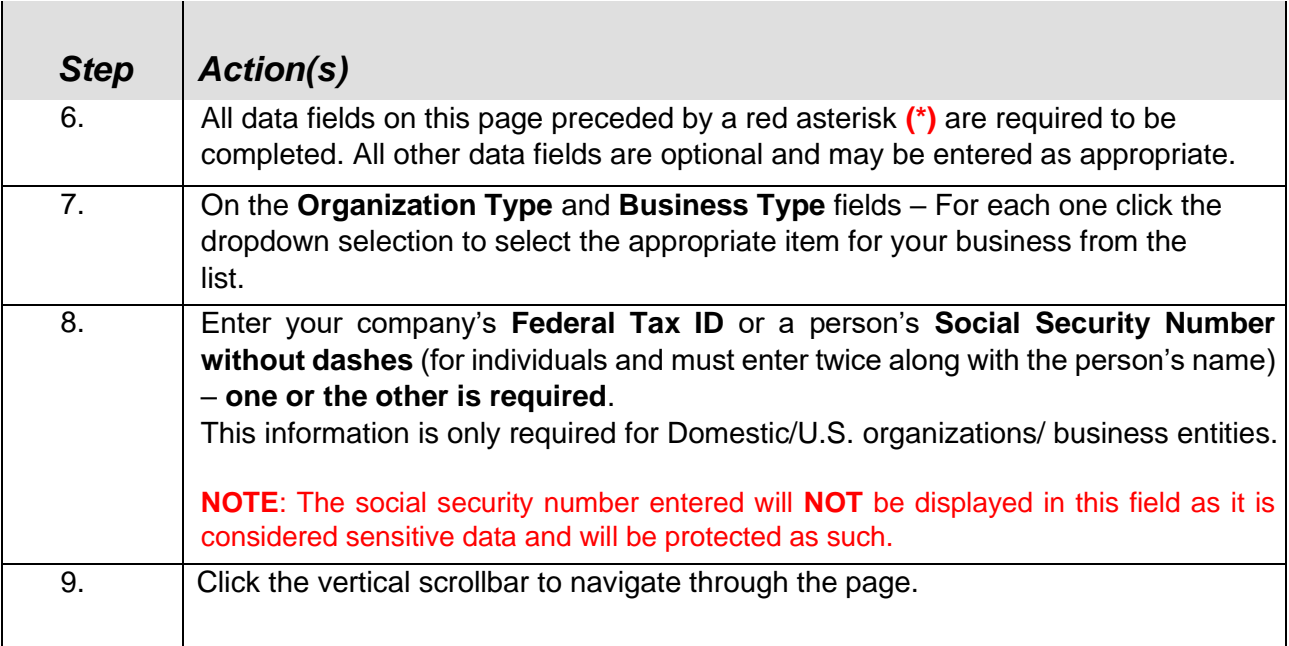

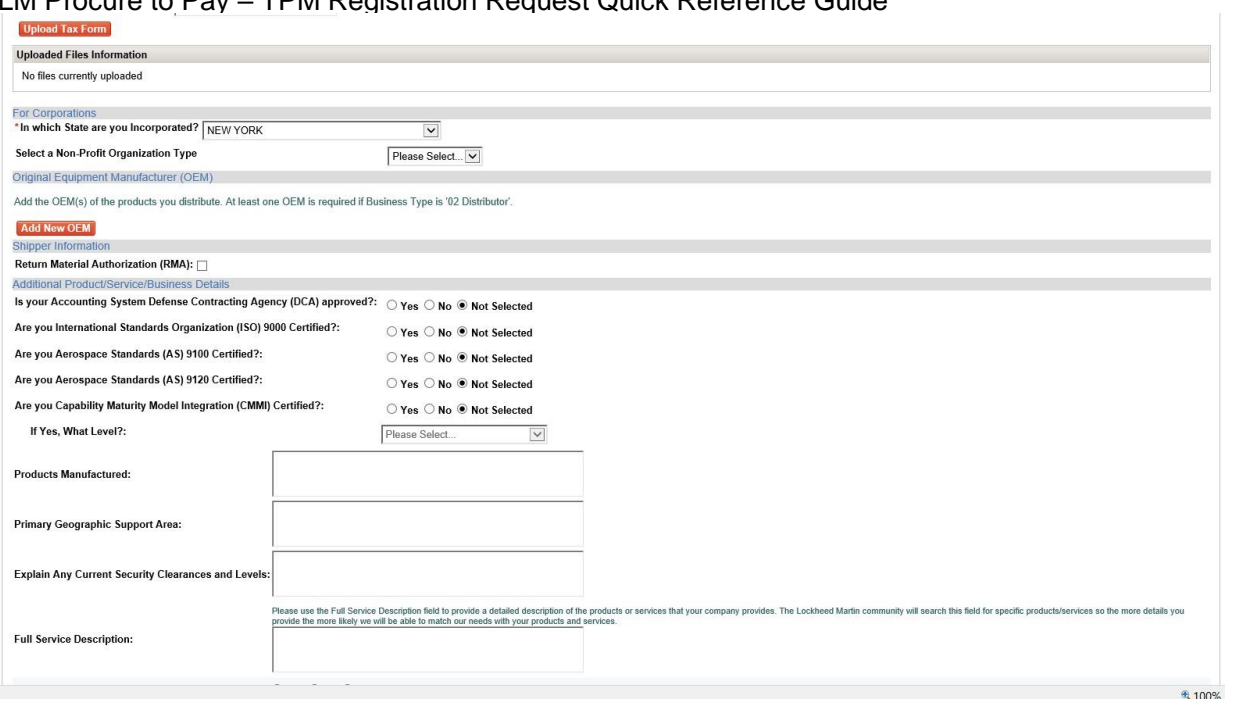

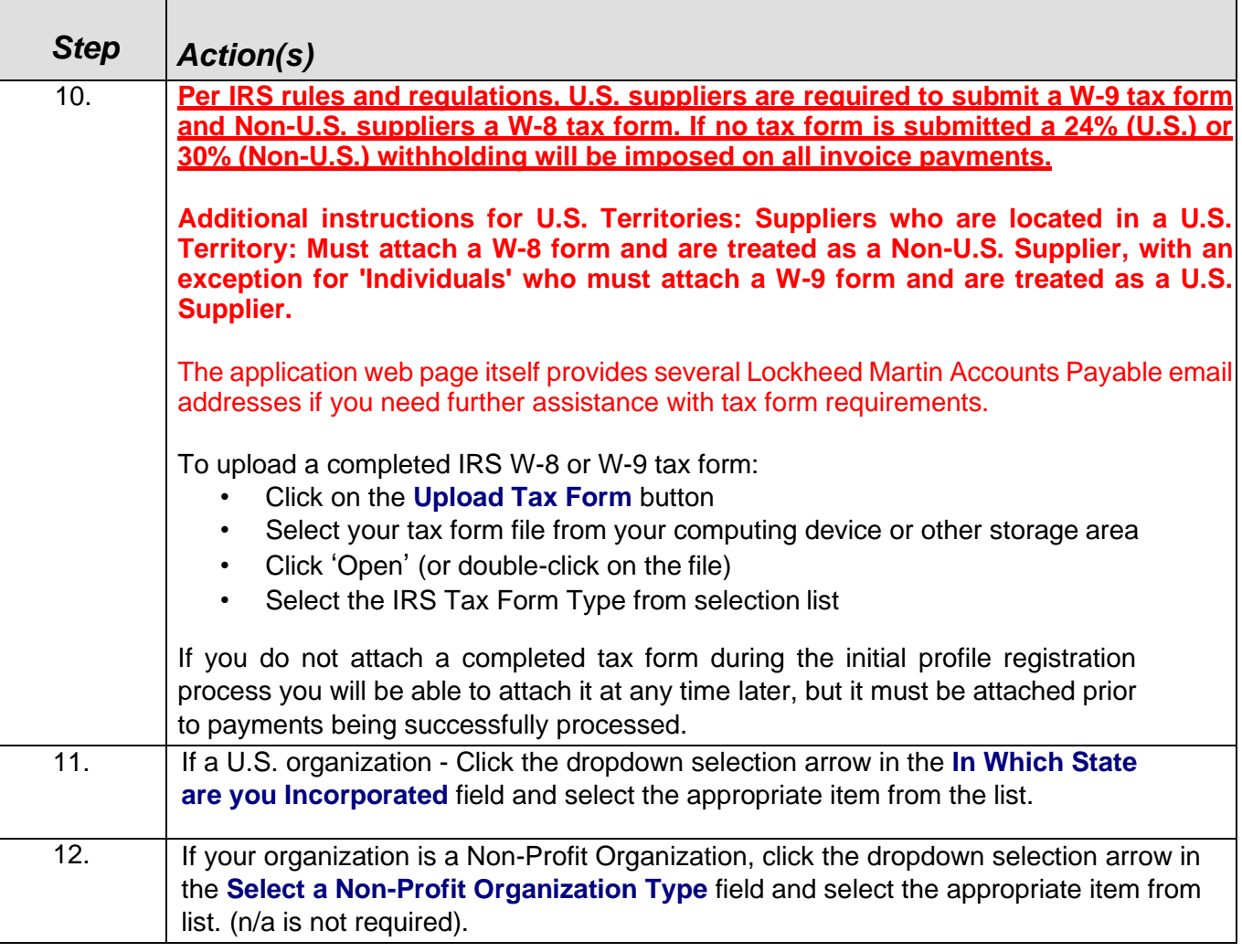

 $\overline{\phantom{a}}$ 

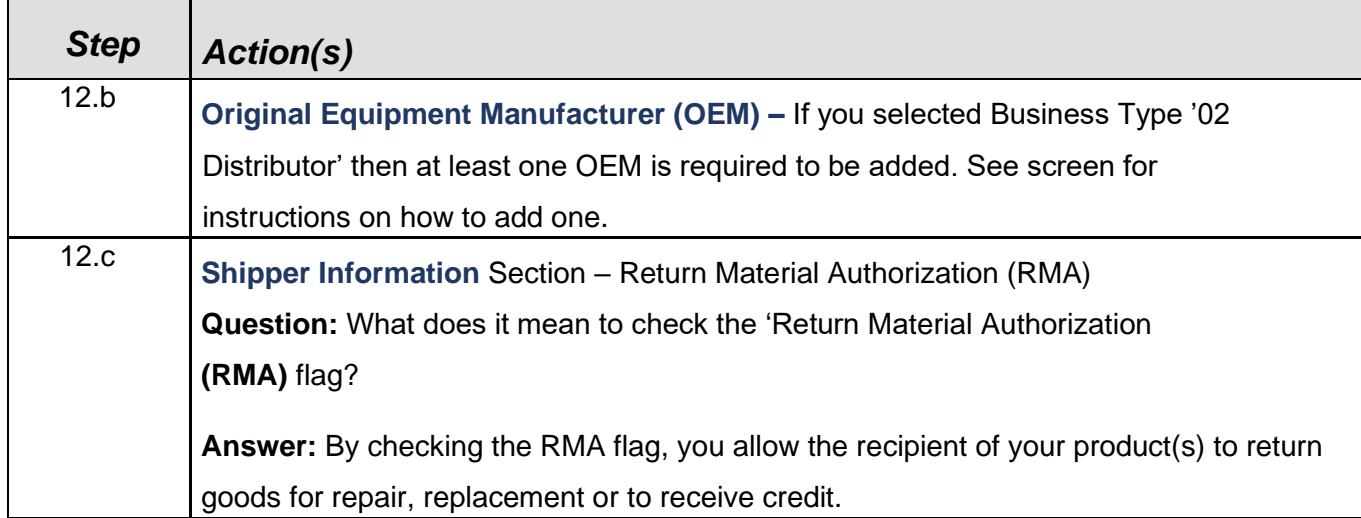

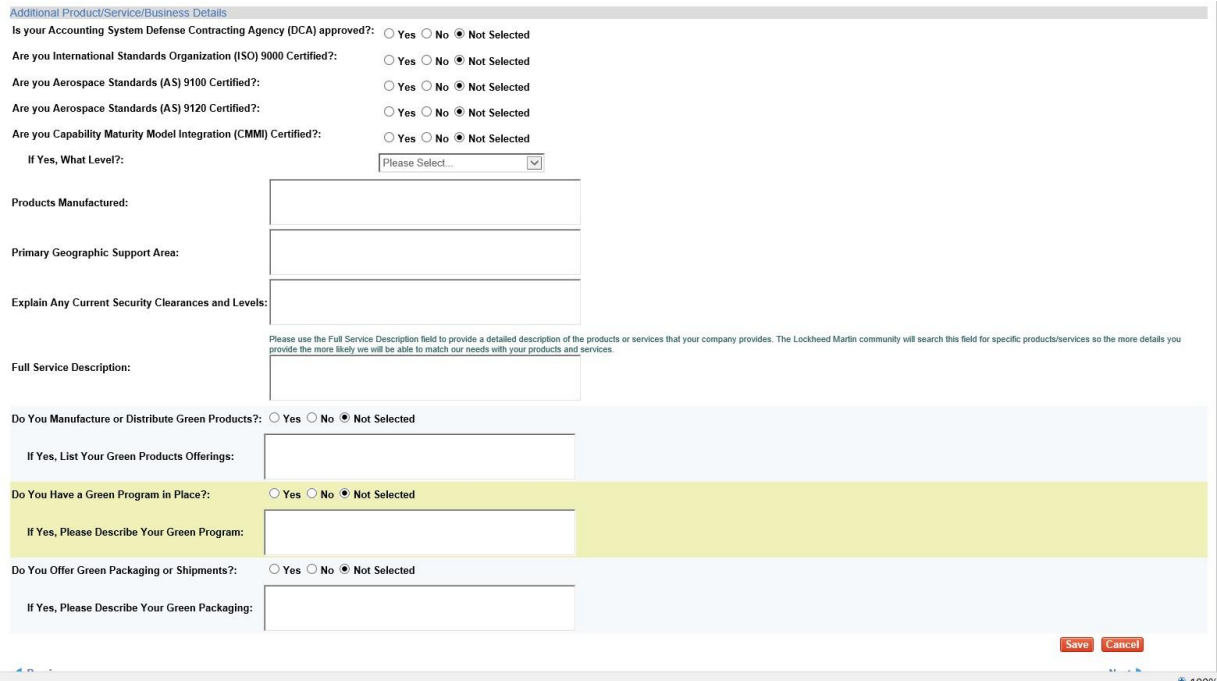

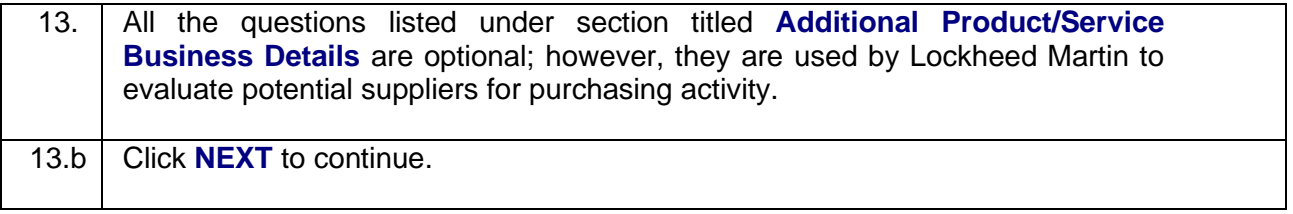

## LM Procure to Pay – TPM Registration Request Quick Reference Guide Company Profile

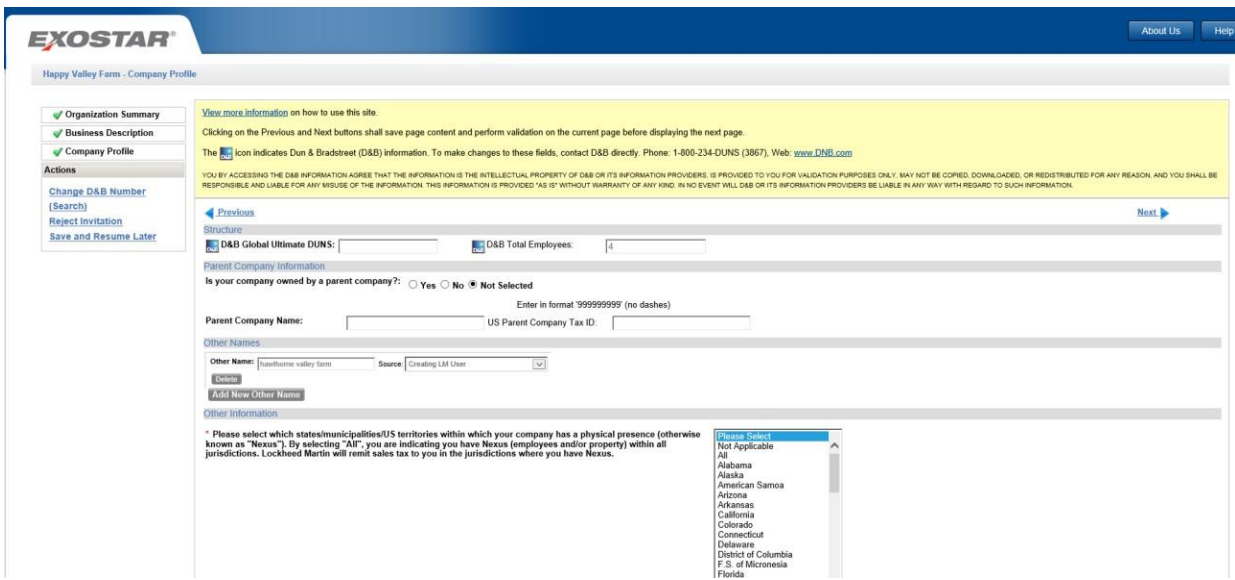

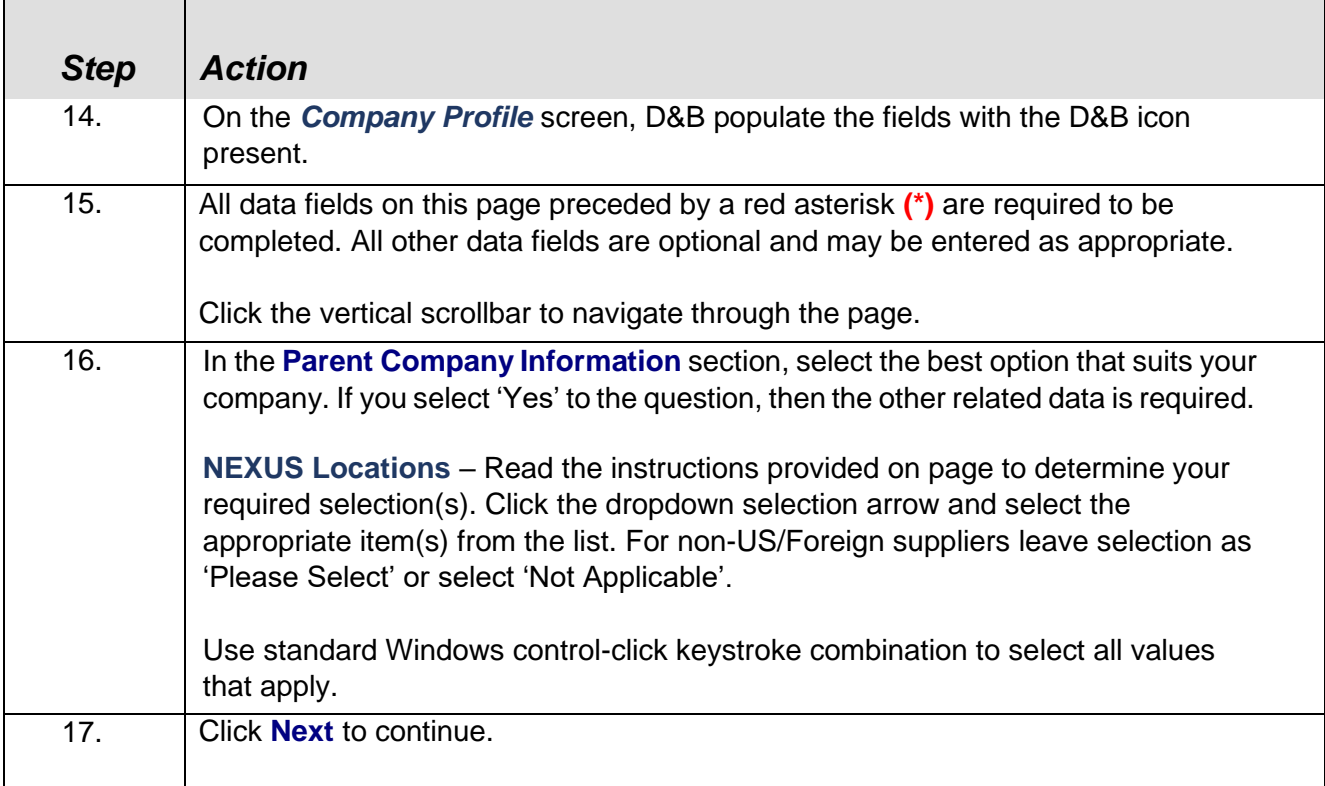

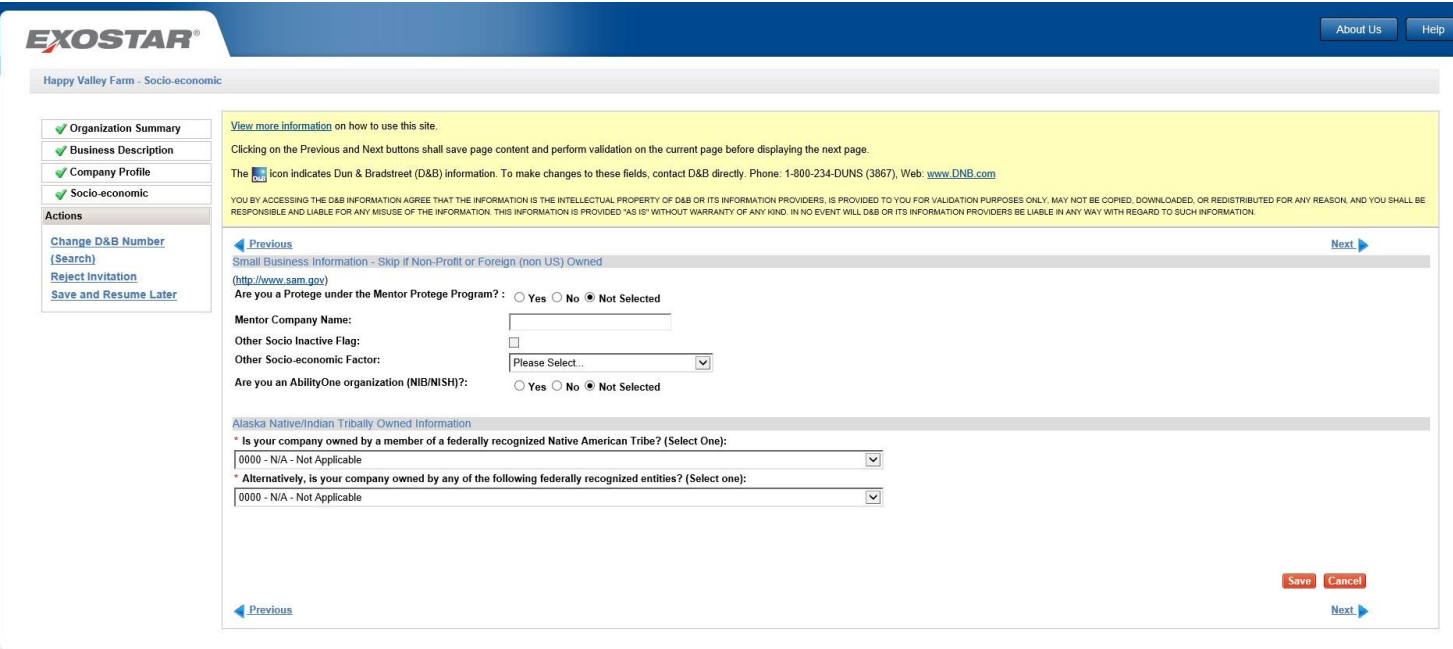

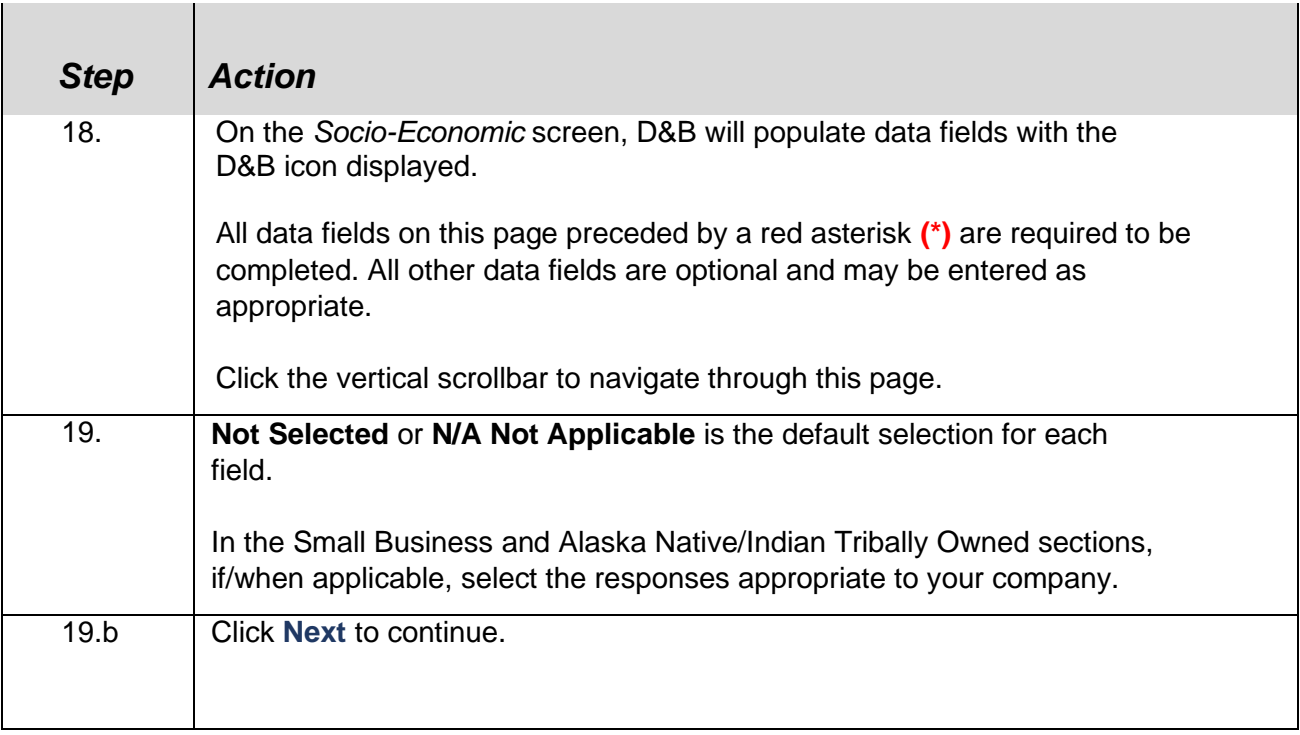

## Self-certification

The self-certification page contains up to four sections to be completed depending on the country of the organization's main address.

- **Socio-economic**: Required when organization address country is U.S. (including U.S. Territories).
- **Executive Compensation Report:** Required for all vendors regardless of organization address country.
- **National Defense Authorization Act (NDAA) Section 889**: Required for all vendors regardless of organization address country.
- **Cyber Security**: Required for all vendors regardless of organization address country.

To complete each section, follow the step-by-step instructions provided directly on the application web page itself and described in general in the below steps. Several links to external web sites are also provided on the page to assist you.

### Socio-economic Section

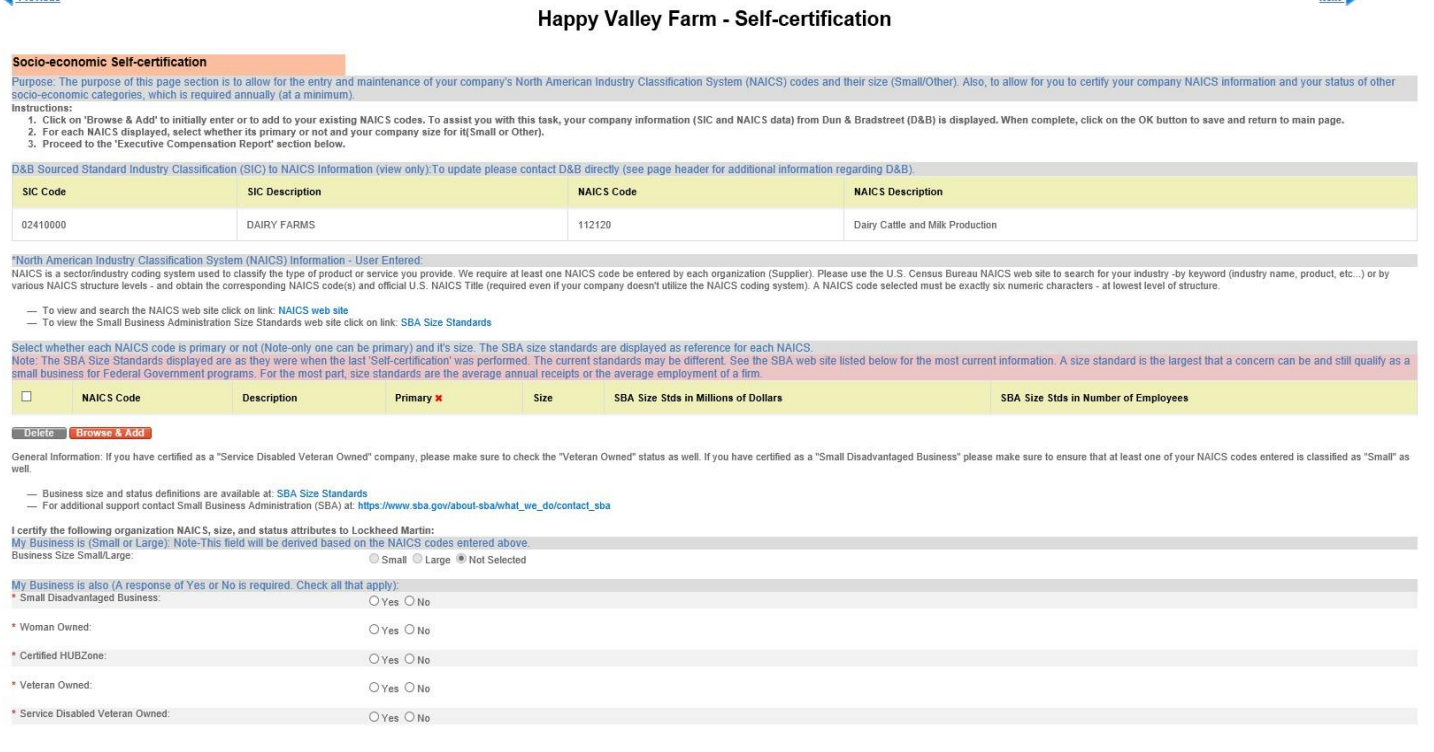

## Executive Compensation Report Section

#### **Executive Compensation Report**

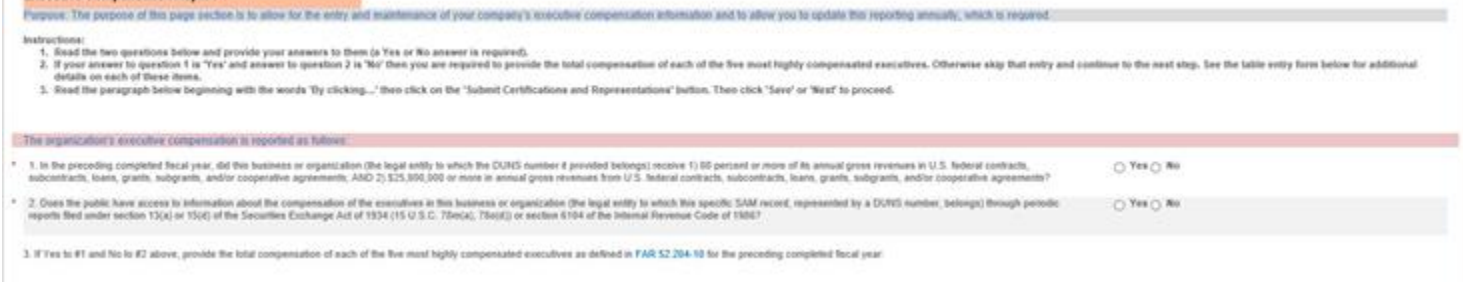

## National Defense Authorization Act (NDAA) Section

#### **National Defense Authorization Act (NDAA) Section 889**

Purpose: The purpose of this page section is to allow for you to provide representation related to NDAA Section 889, which is required annually

#### Instructions:

- 1. Read part '(a) Definitions' and in part 'b) Representations' provide your Company representation regarding this subject or in part 'c)' respond that your Company is unable to make an assertion to provide a representation.
- 2. Read the paragraph below beginning with the words 'By clicking...' then click on the 'Submit Certifications and Representations' button. Then click 'Save' or 'Next' to proceed.

#### Representation Concerning the Prohibition on the Acquisition of Covered Defense Telecommunications Equipment or Services

(a) Definitions. As used in this representation, covered defense telecommunications equipment or services has the meanings provided in the clauses at Federal Acquisition Regulation FAR 52.204-25 Prohibition on Contracting for Certain Telecommunications and Video Surveillance Services or Equipment and Department of Defense FAR Supplement 252.204-7018, Prohibition on the Acquisition of Covered Defense Telecommunications Equipment or Services.

(b) Representation. Company represents that it

 $\bigcirc$  does,

 $\bigcirc$  does not

provide covered defense telecommunications equipment or services as a part of its offered products or services to Lockheed Martin in the performance of any contract, subcontract, or other contractual instrument.

or

(c) CCompany is unable to make an assertion to provide a representation on all products, but the company agrees to promptly provide the required representation signed by an authorized representative upon the request of LOCKHEED MARTIN prior to each contract award.

## Cyber Security Section:

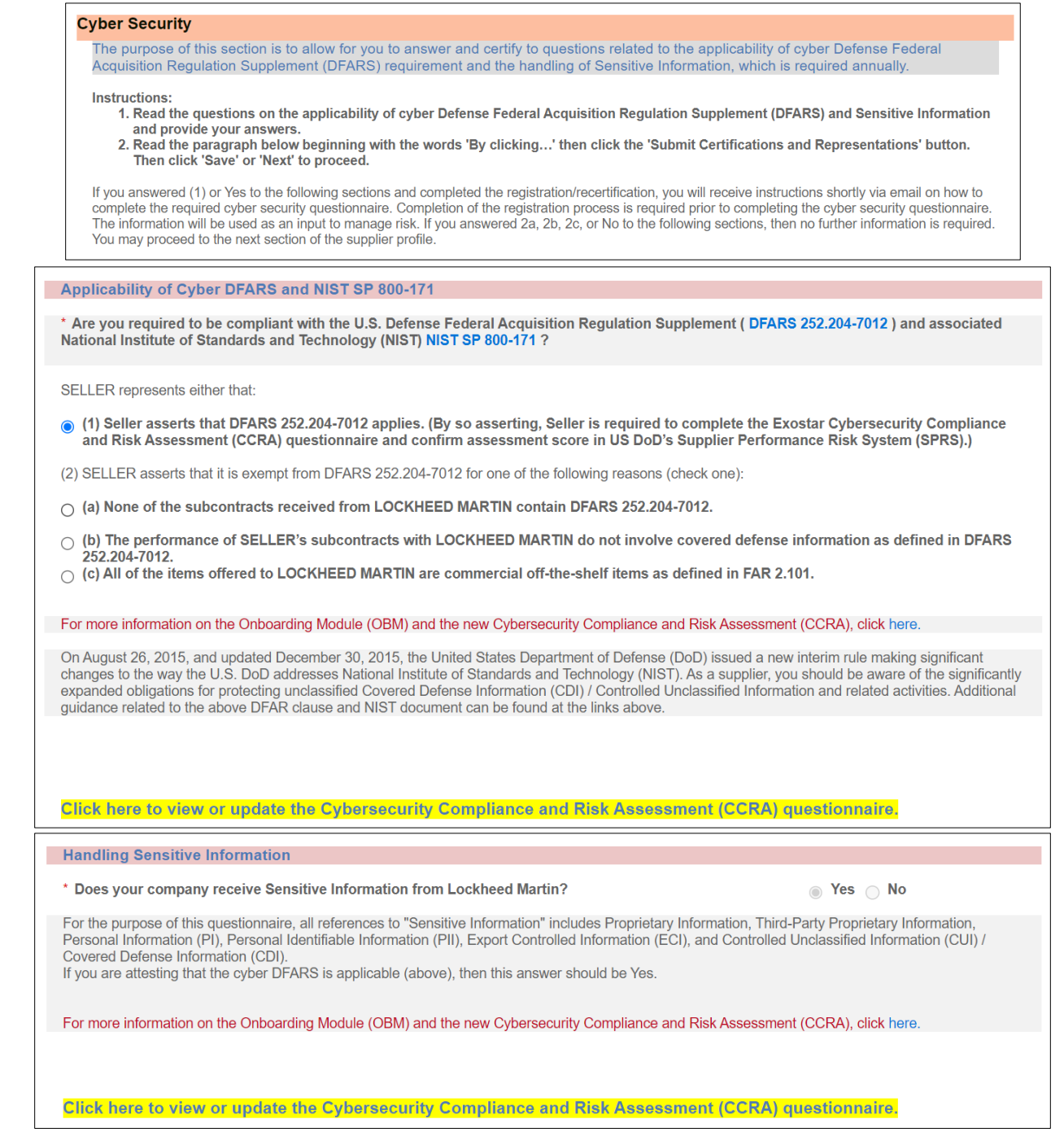

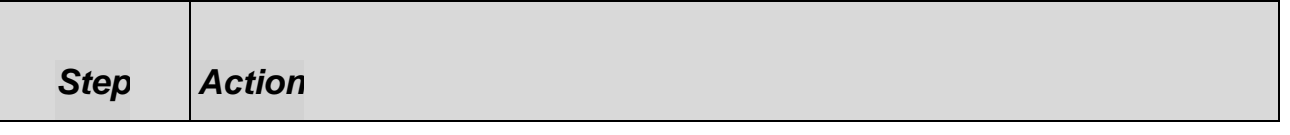

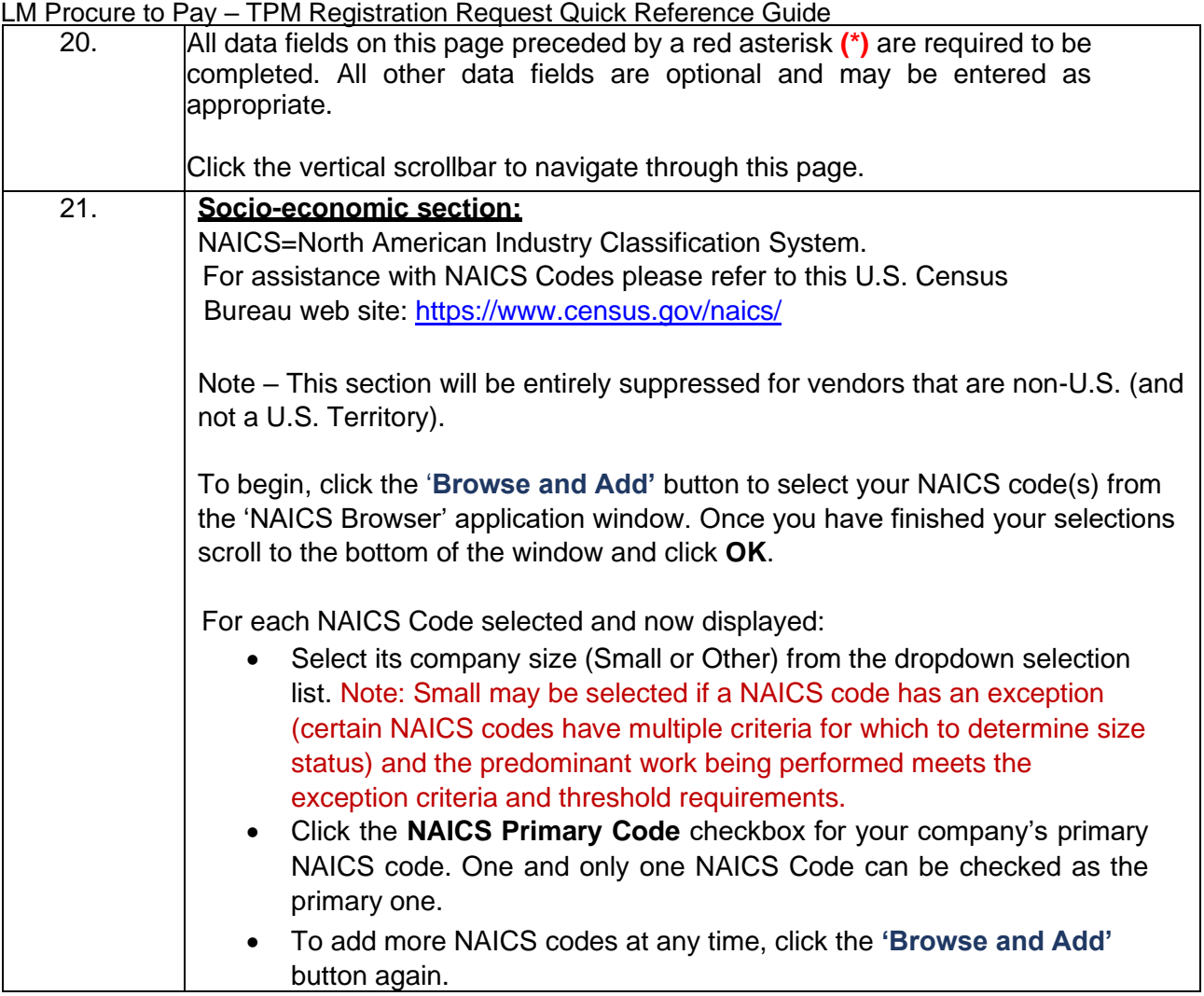

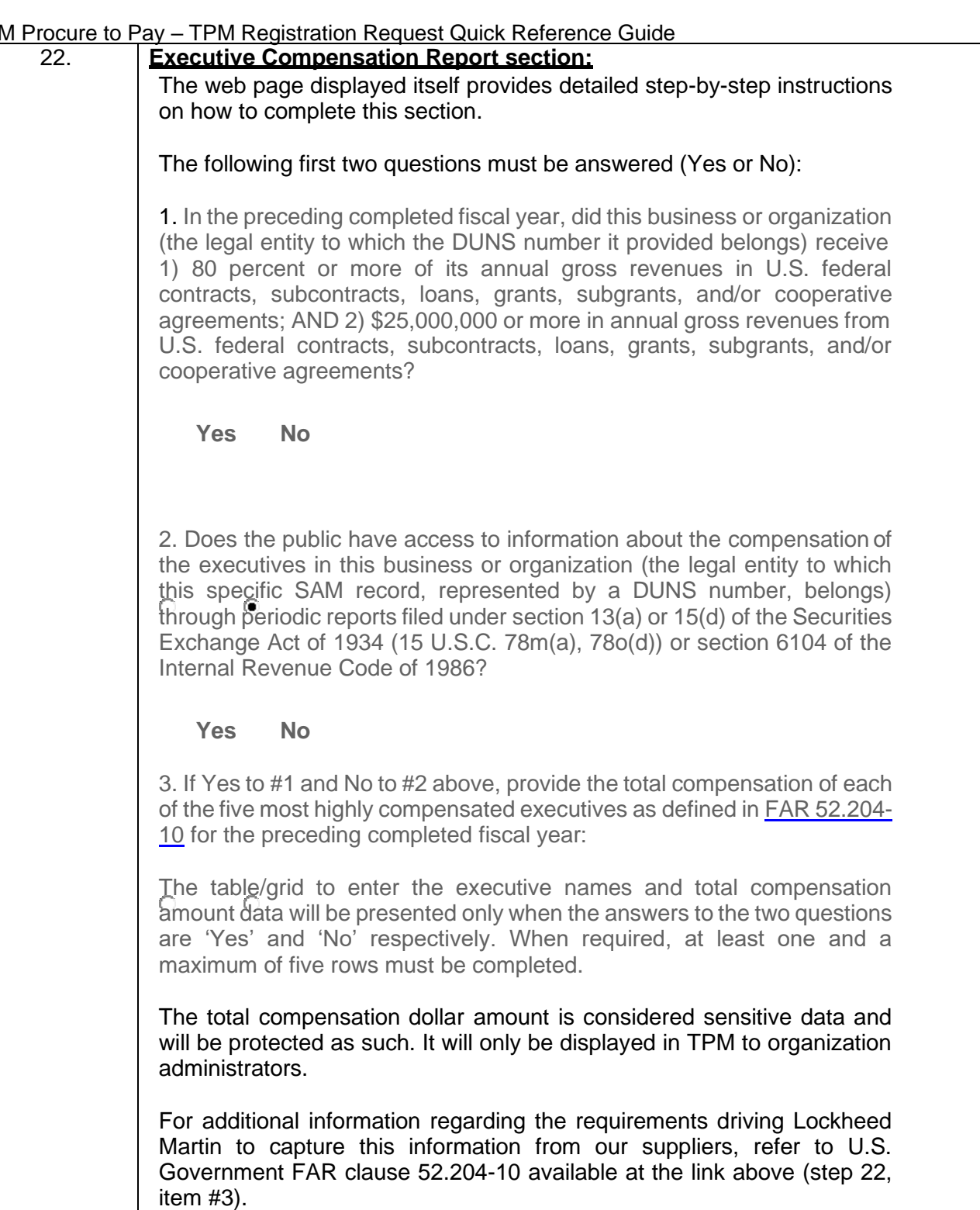

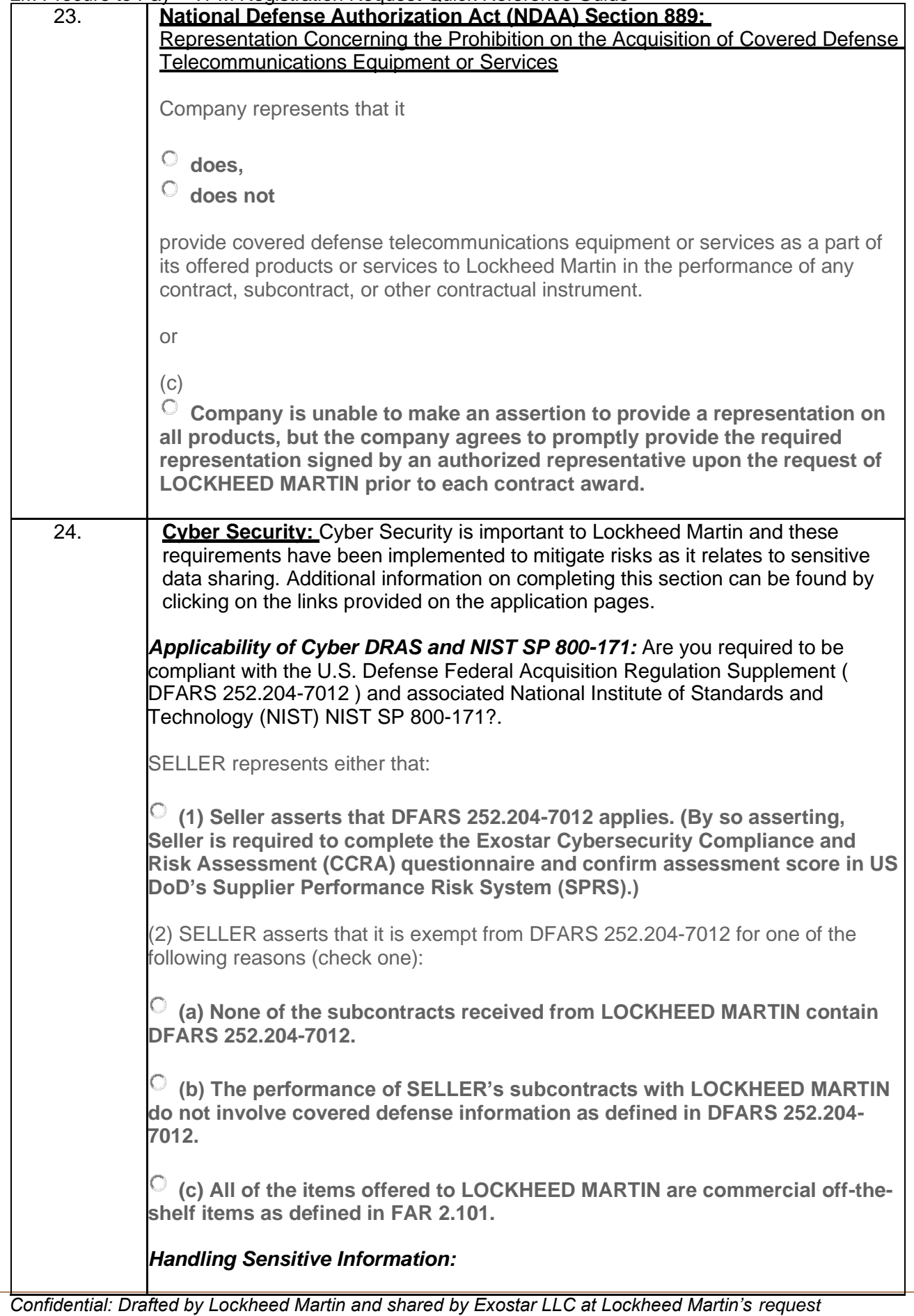

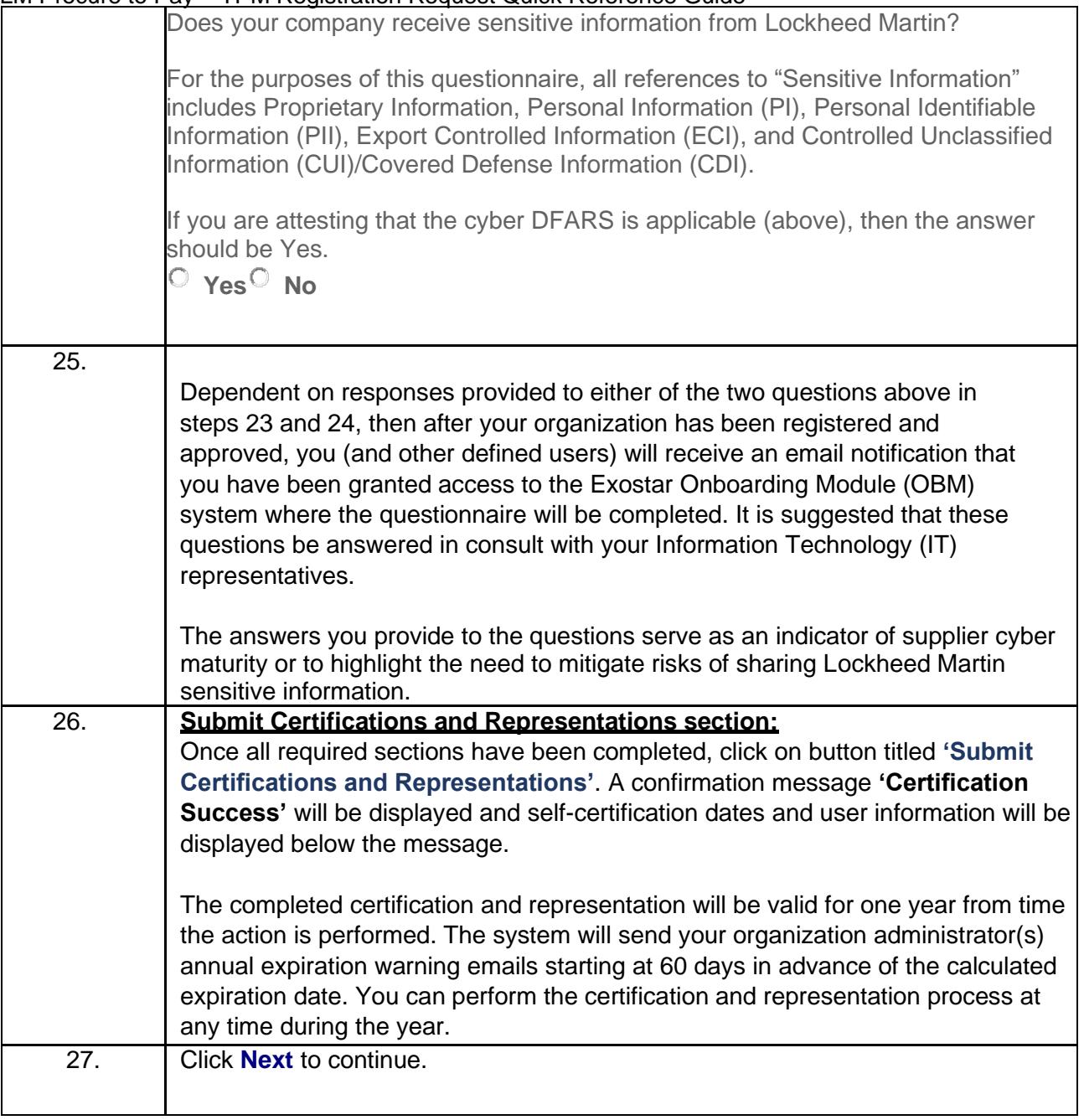

# Foreign (Non-U.S) / Domestic (U.S.) Owned

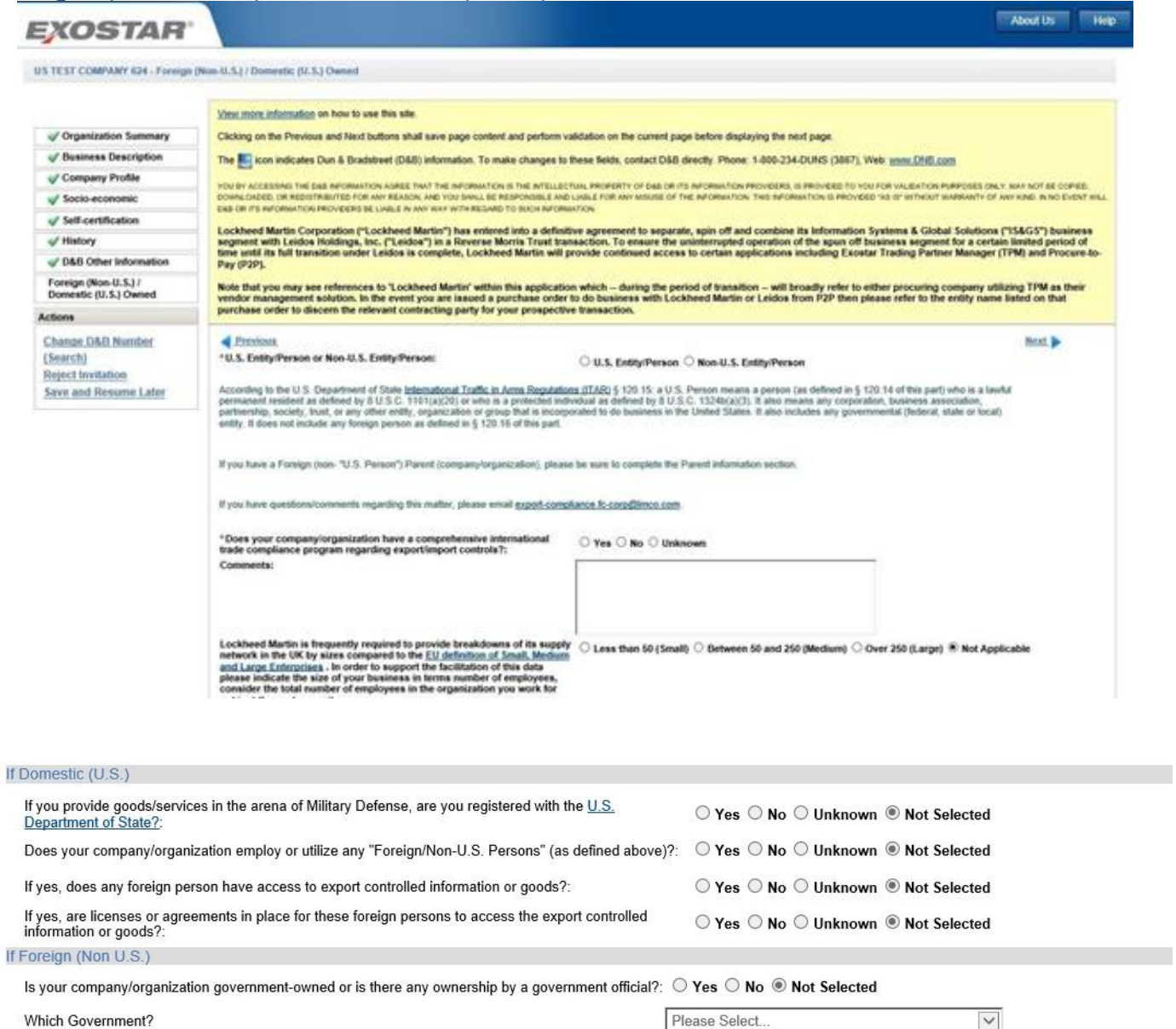

Company Registration Number (if applicable to your country): Date of Registration:  $\Box$ View the VAT Instructions for help on entering a valid VAT. VAT Identification Number (applicable to European countries): Foreign Witholding Flag:  $\overline{\phantom{a}}$ 

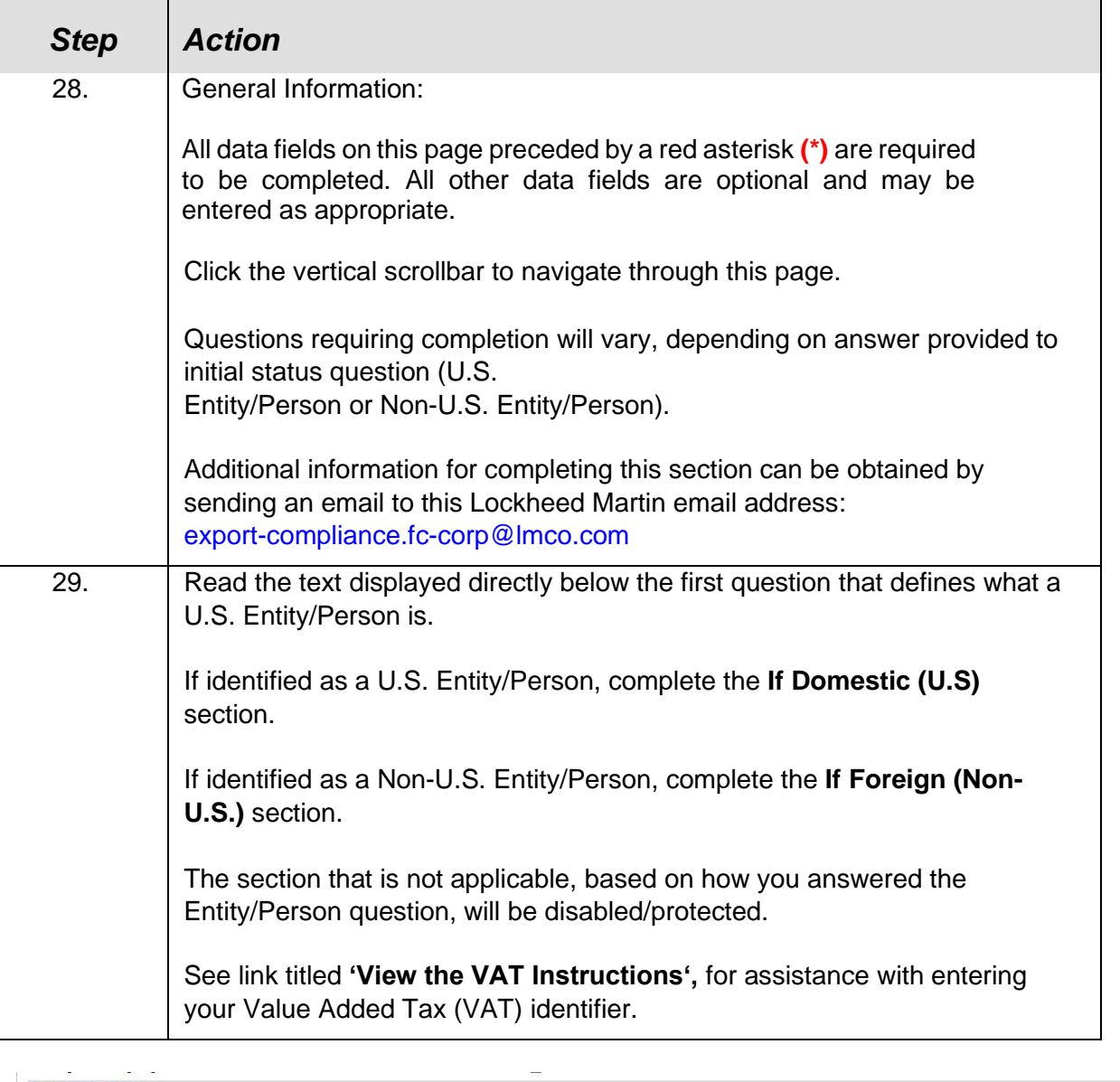

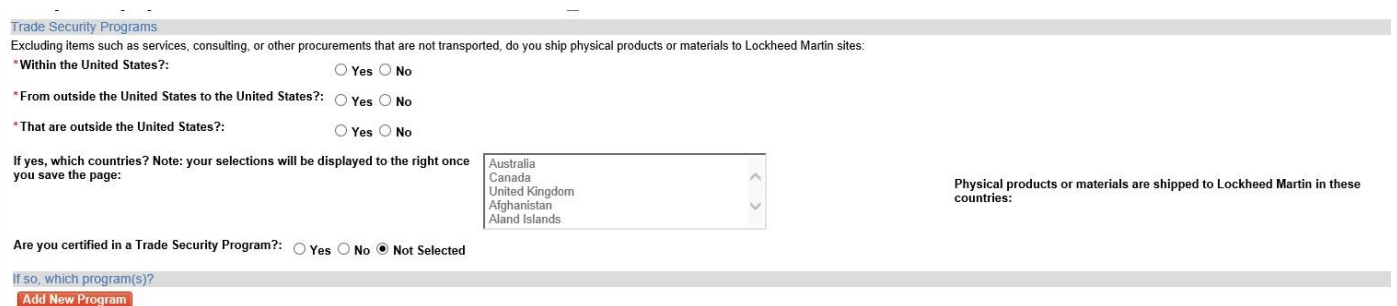

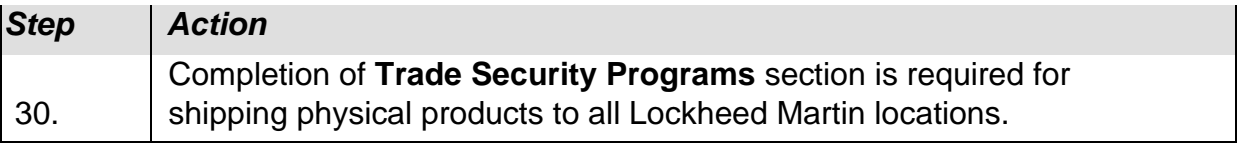

*Confidential: Drafted by Lockheed Martin and shared by Exostar LLC at Lockheed Martin's request*

22

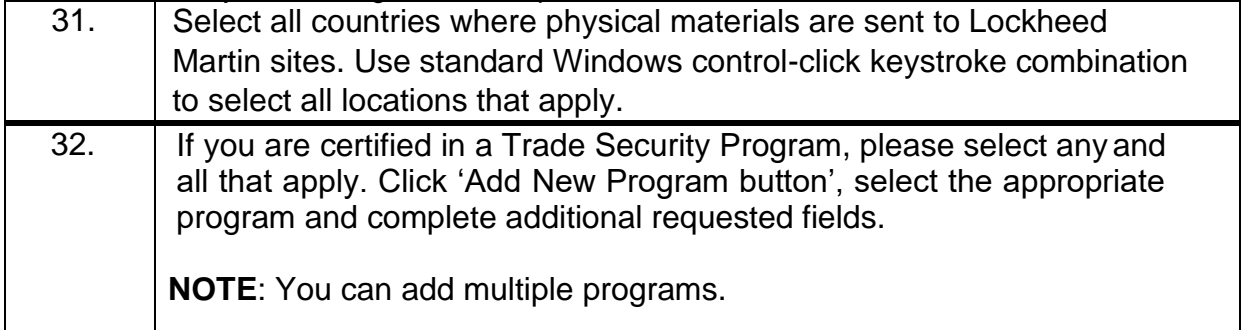

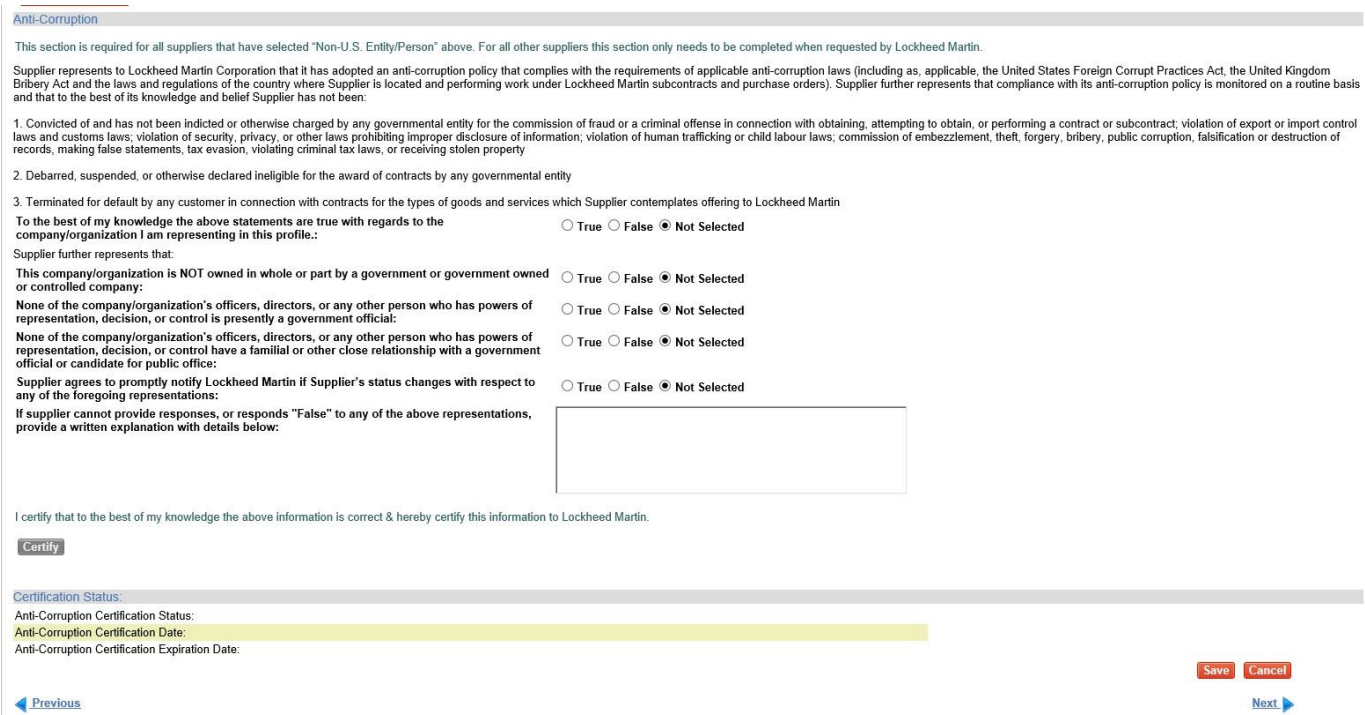

Previous

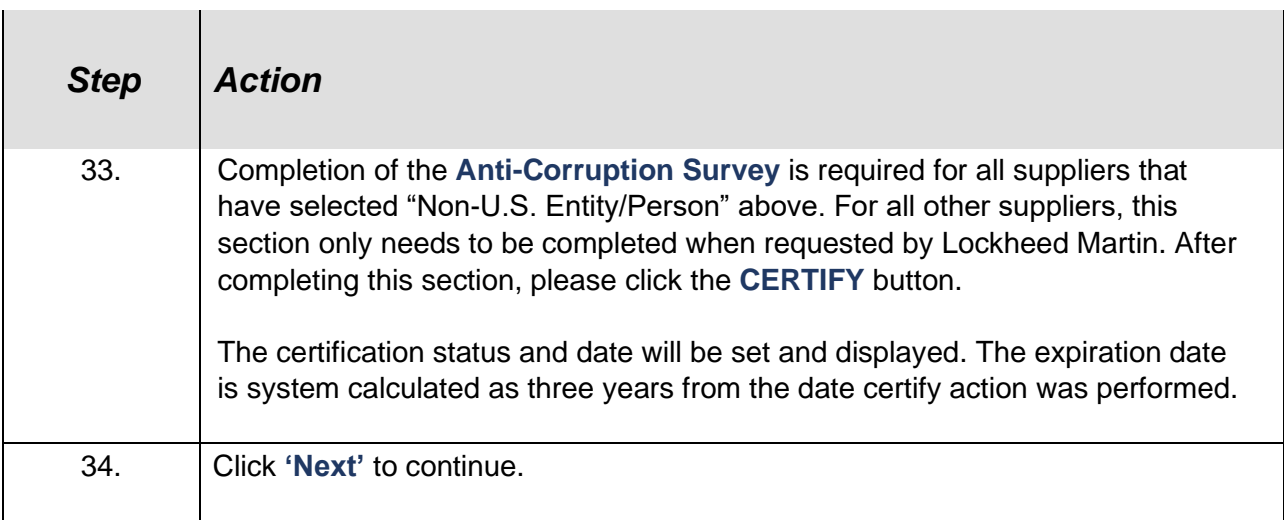

## Payments/Remittance

For additional help with completing this page click on the link located near top of page titled **'View the Payments/Remittance Page Instructions'**. This document describes each data field on the page and provides some examples, some being Country specific.

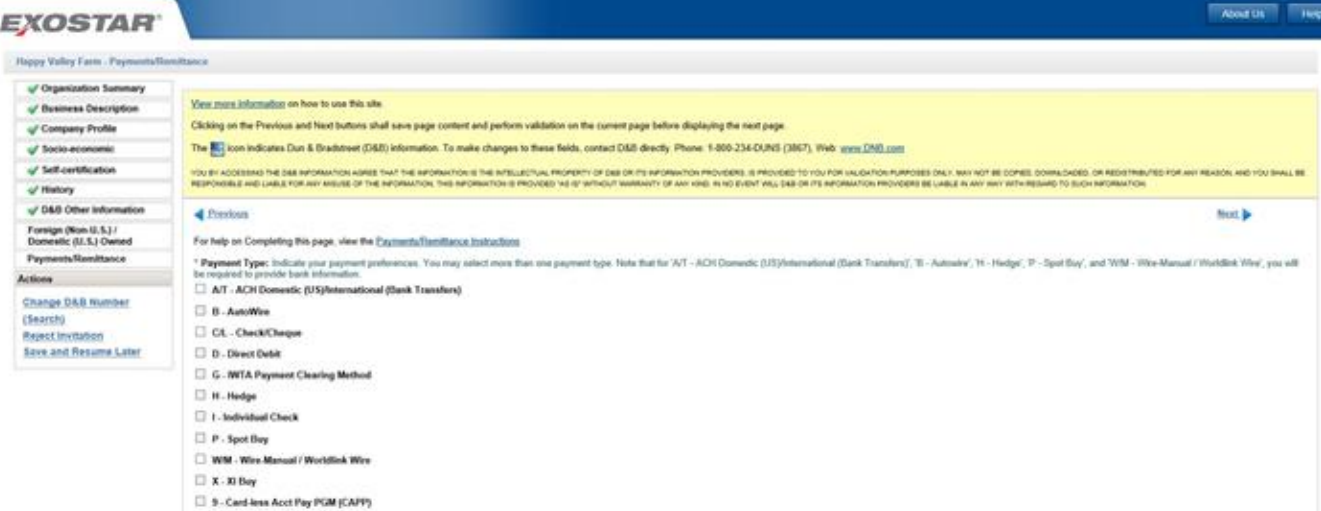

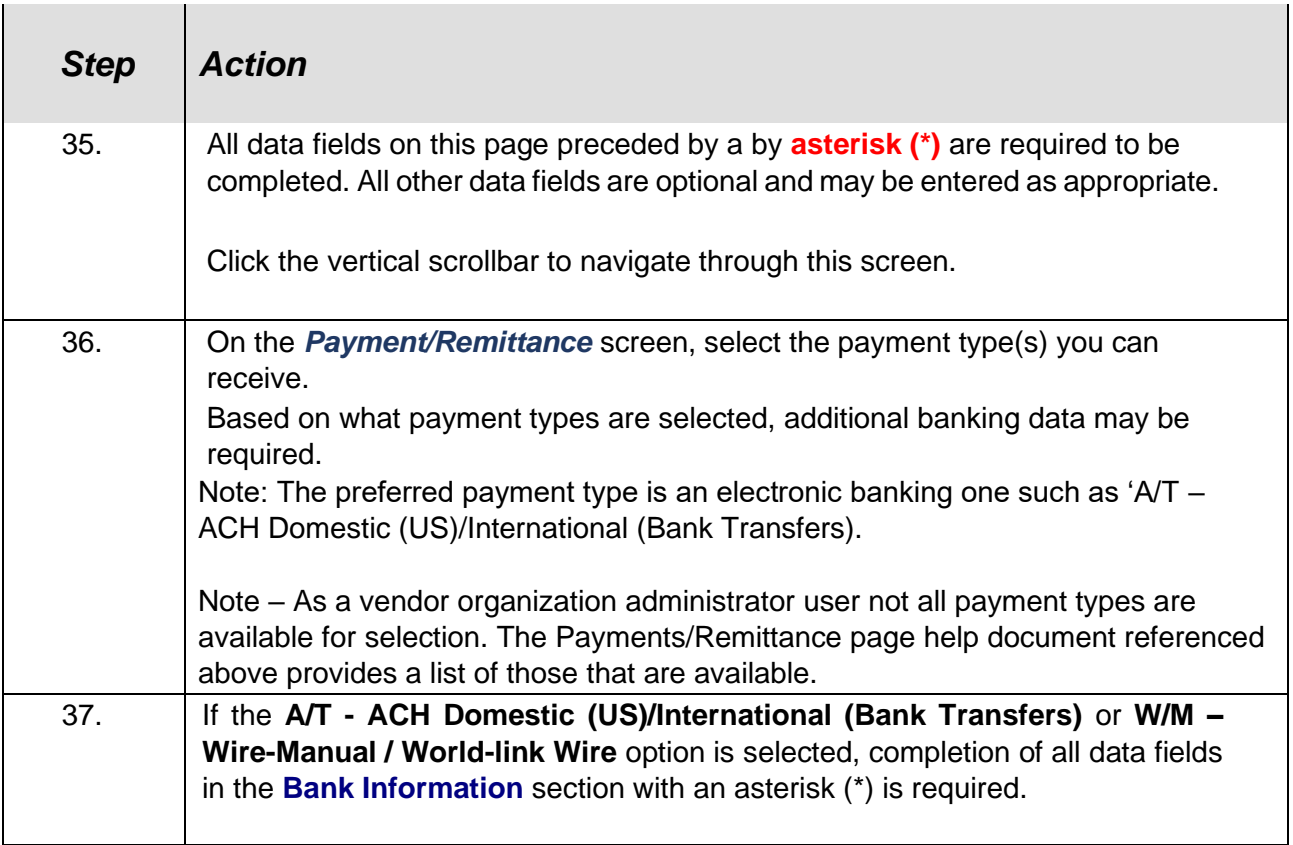

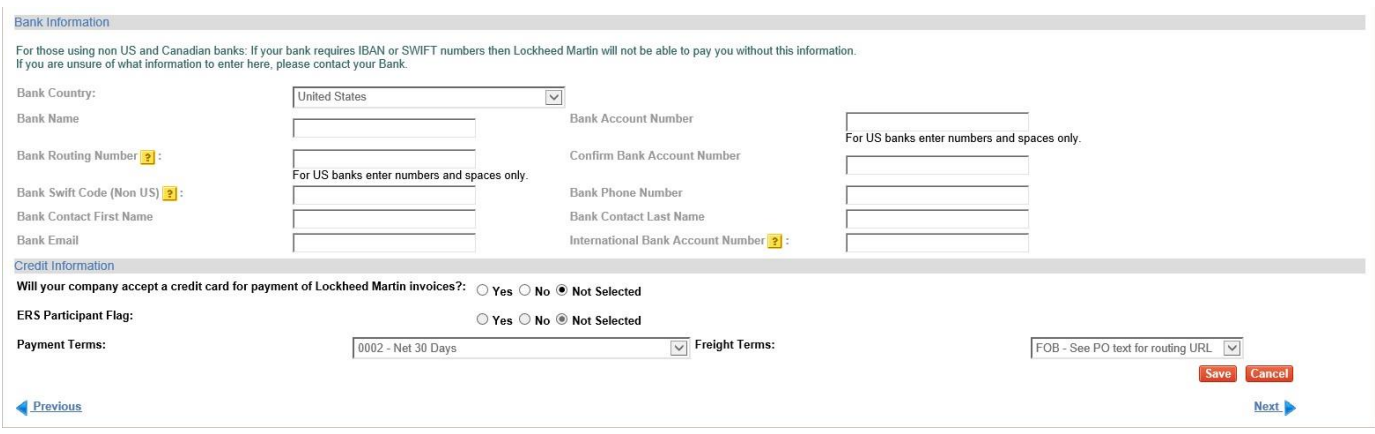

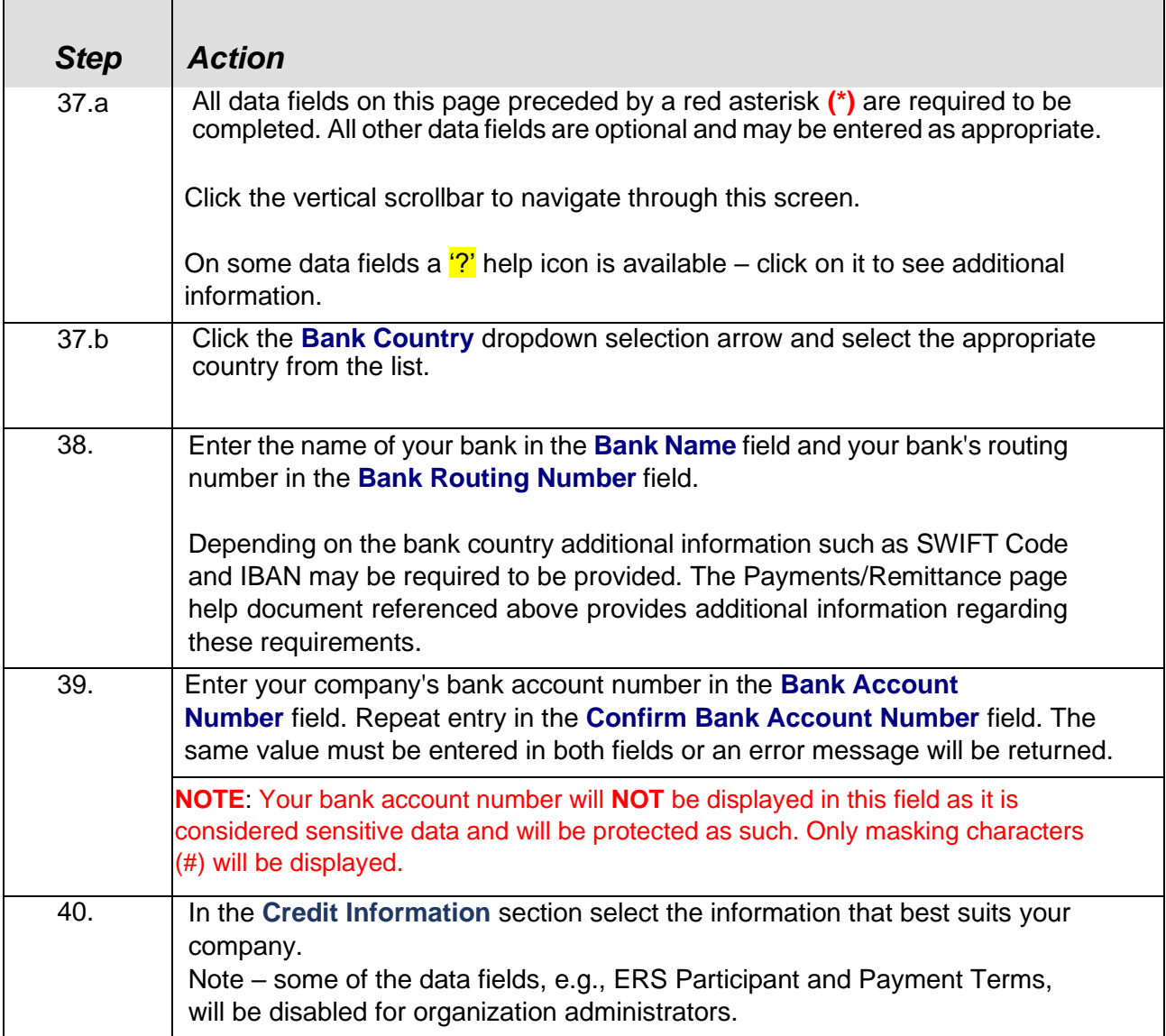

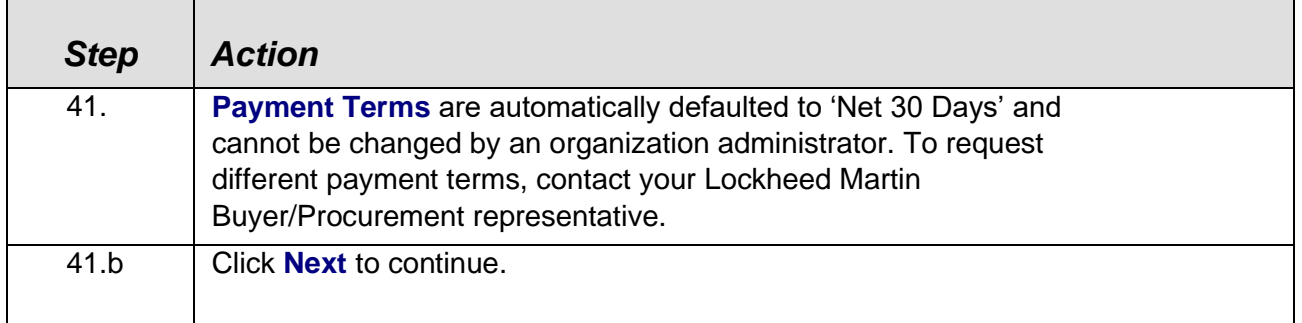

# **Contacts**

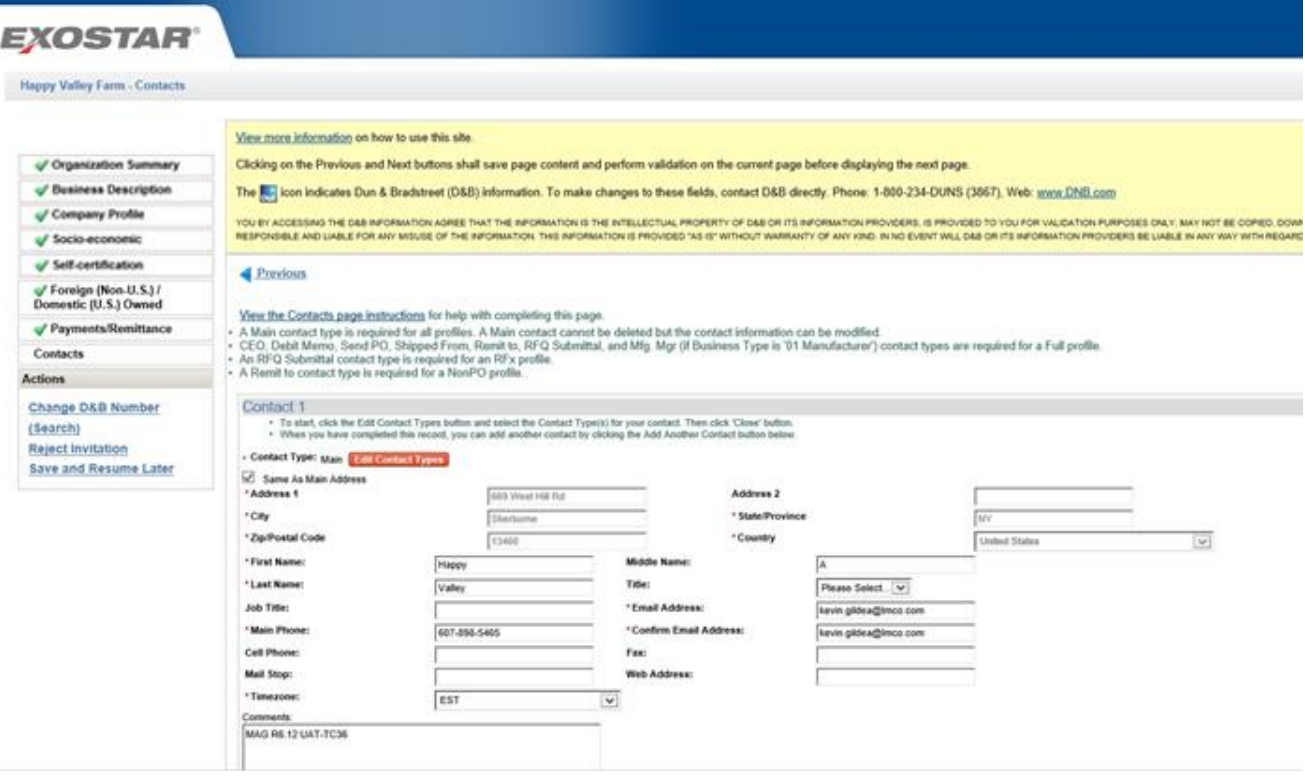

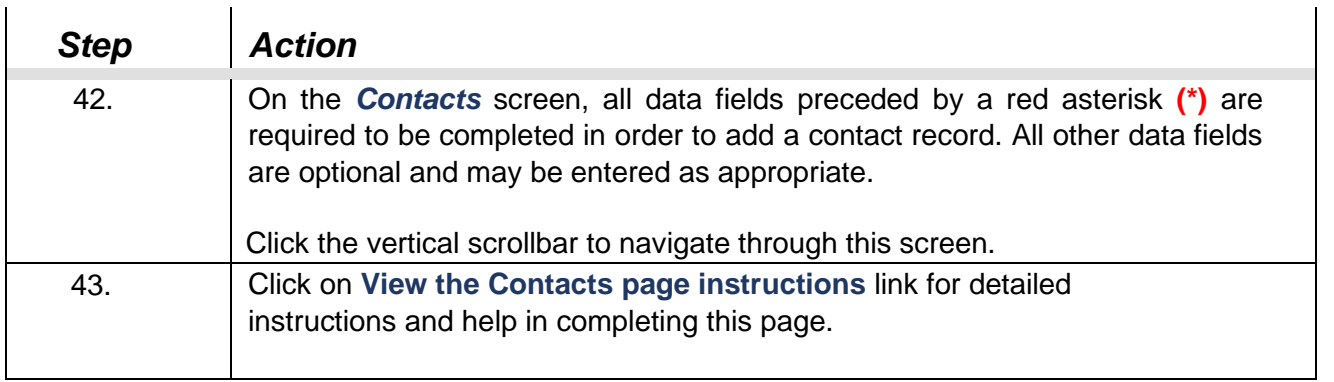

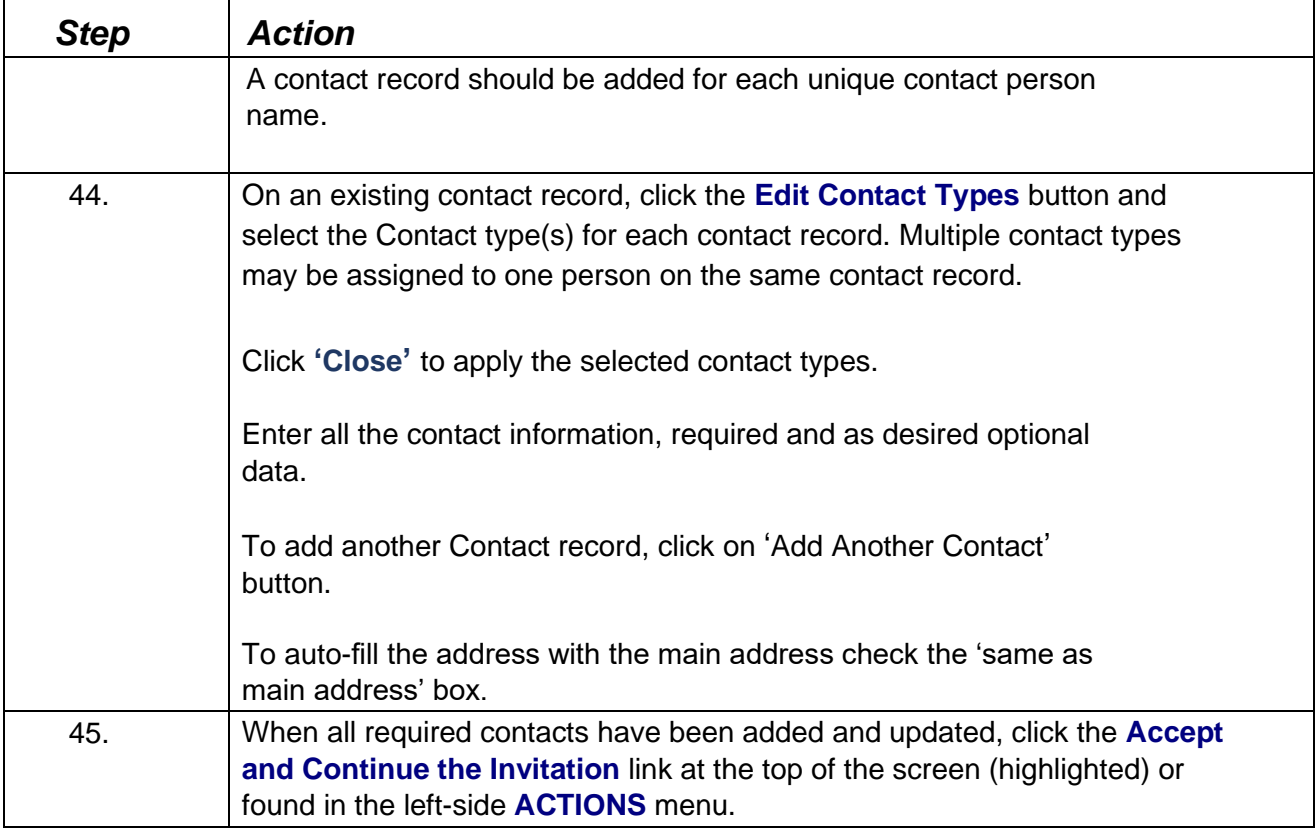

Contacts page after completion – ready to click 'Accept and Continue';

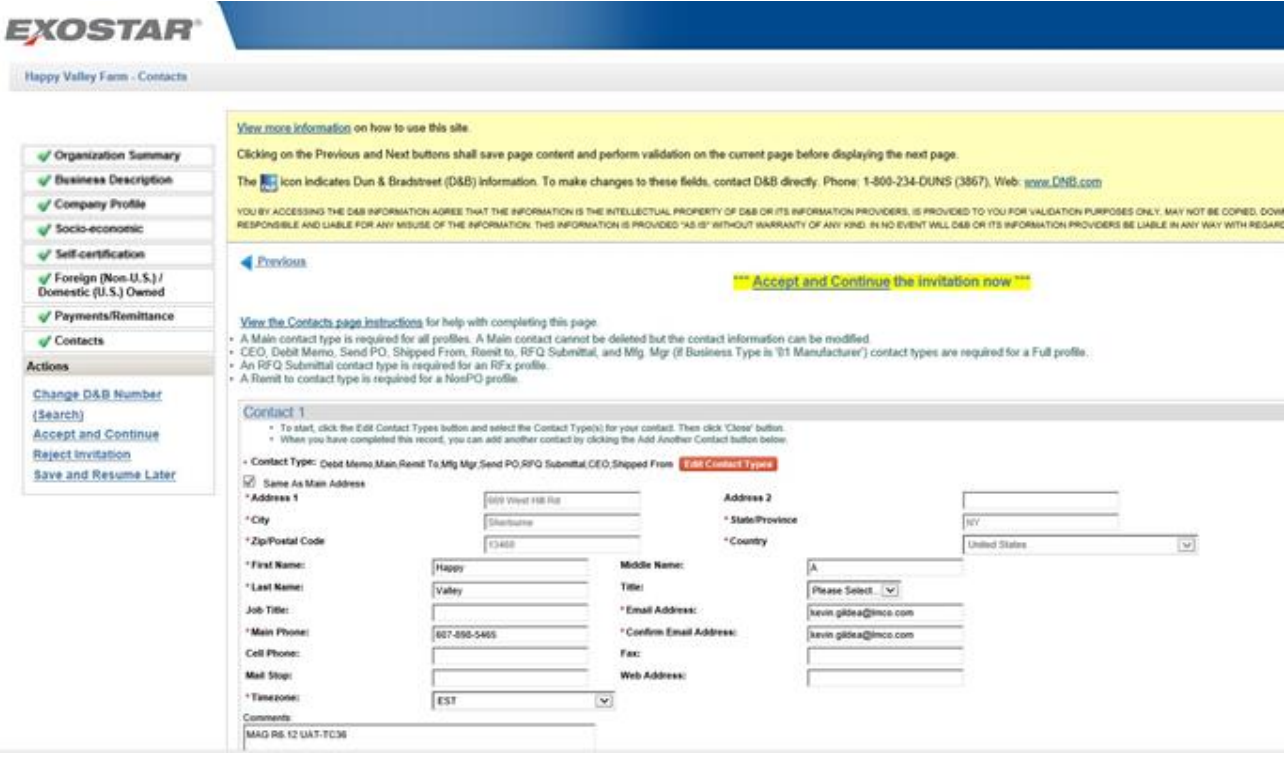

 $\mathbf{I}$ 

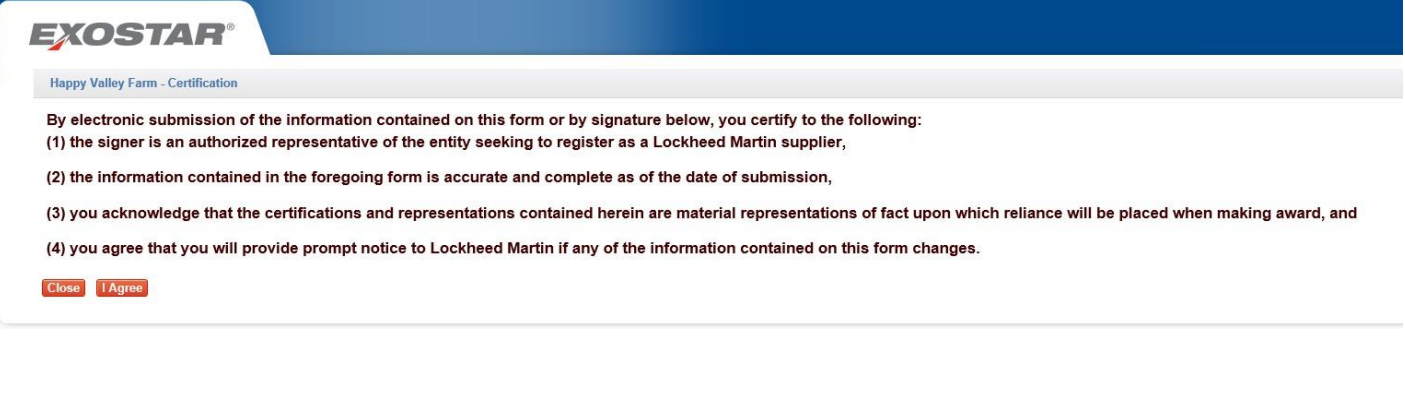

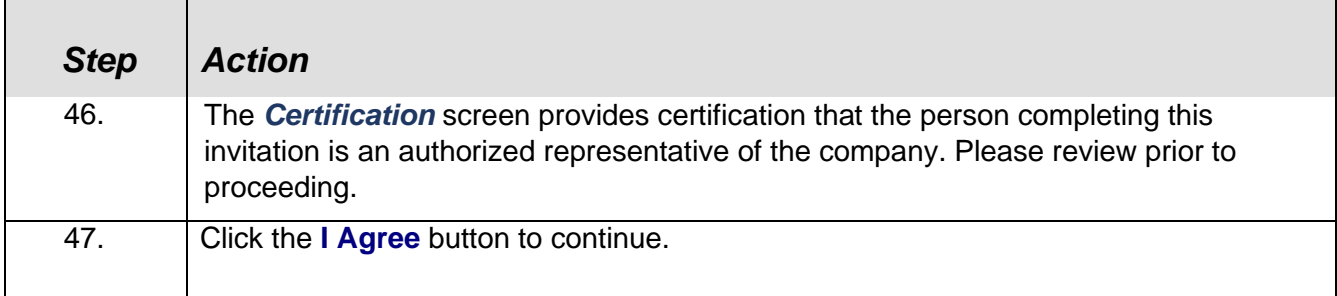

## LM Procure to Pay – TPM Registration Request Quick Reference Guide Select Administrator

The purpose of this page if to define your users who will perform the various roles required to conduct ecommerce procurement activity with Lockheed Martin. See text message on top of page that provides definitions of each role.

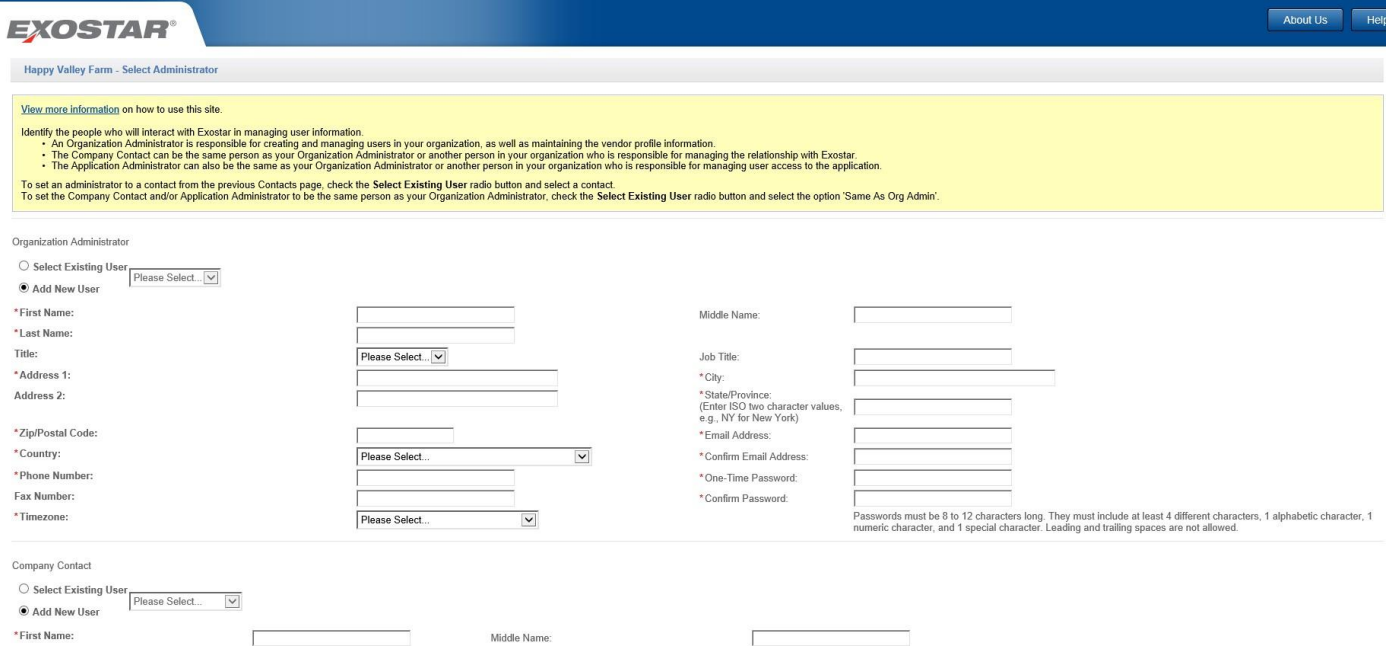

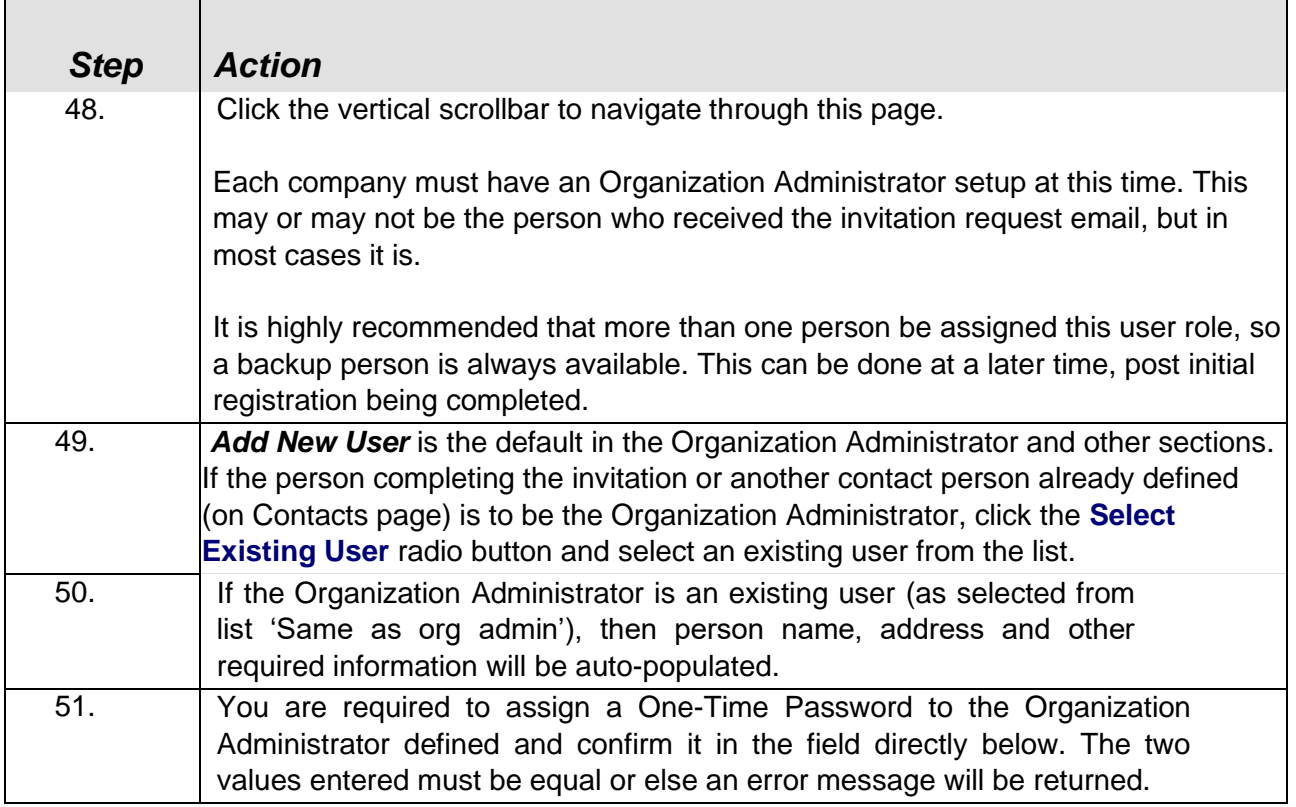

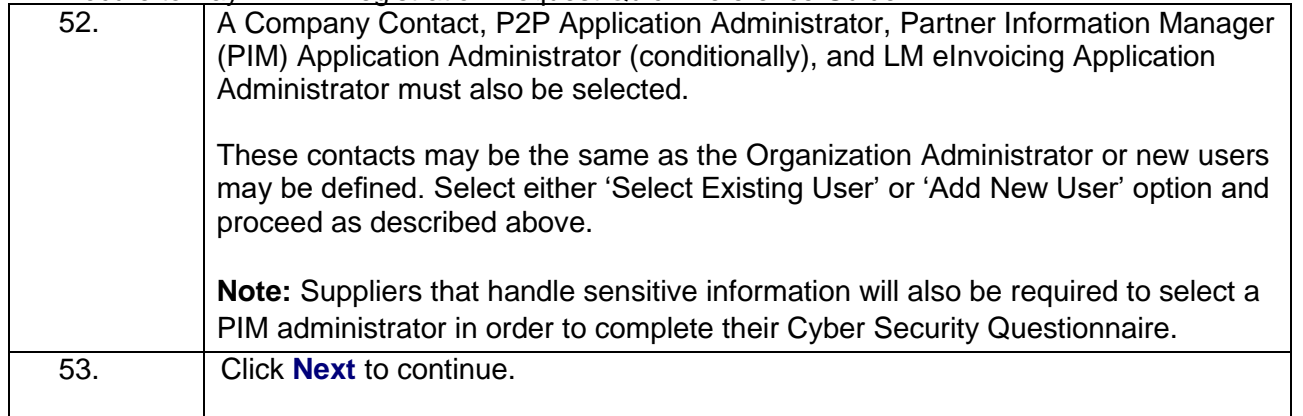

# Exostar Subscriber Agreement

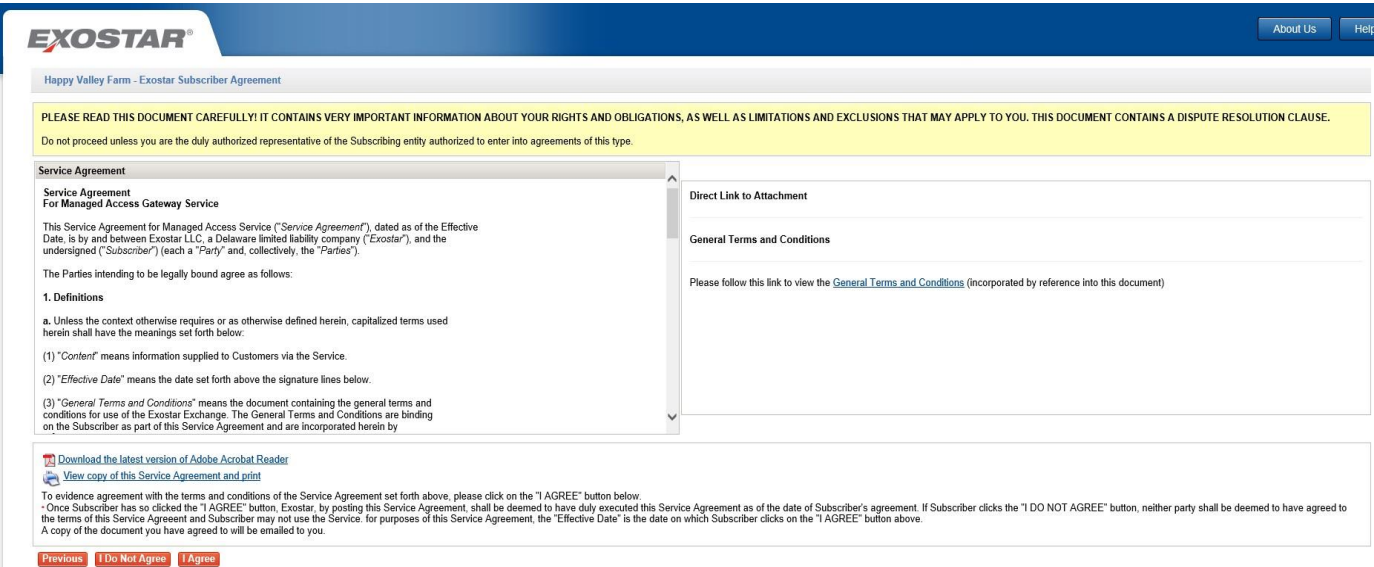

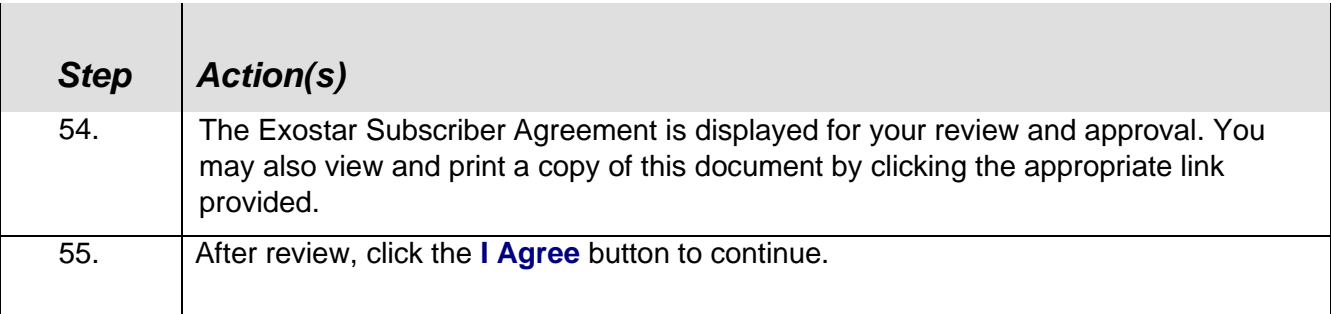

# Trading Partner Agreement (TPA)

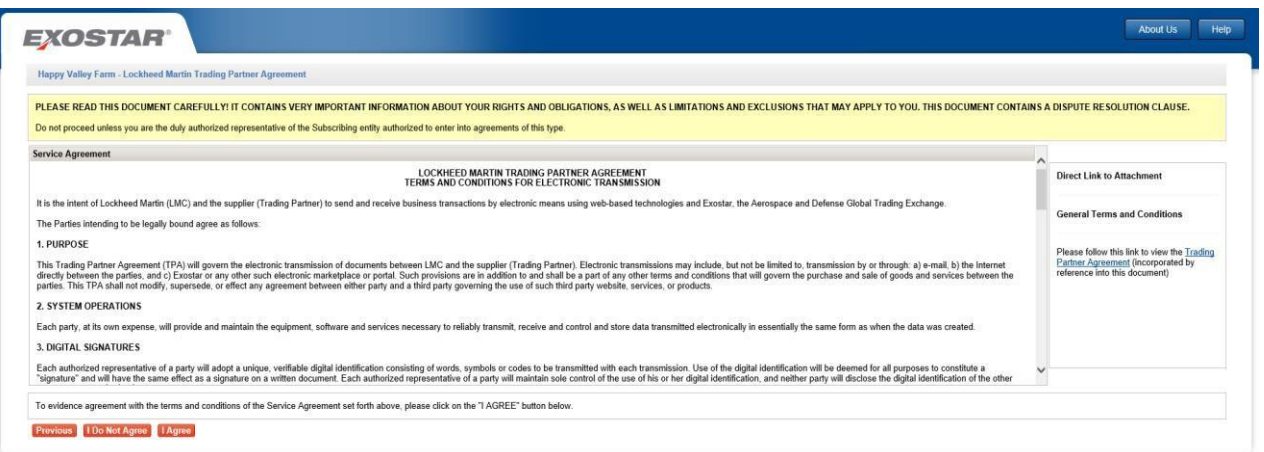

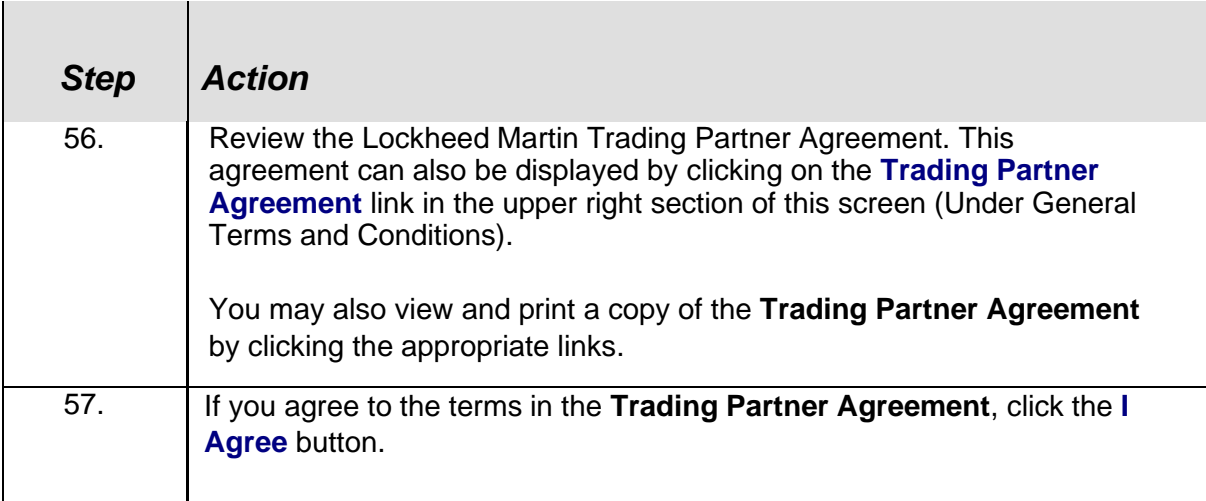

31

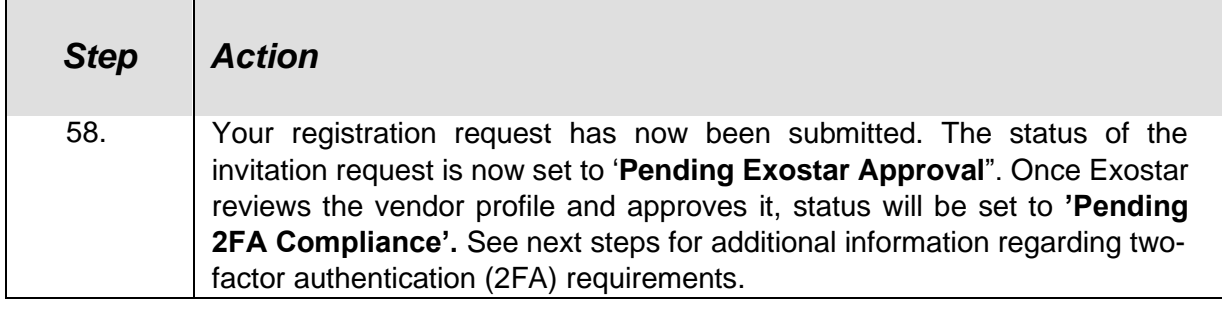

# **EXOSTAR®** Happy Valley Farm - Invitation Confirmation Thank you for submitting your registration. Once your registration has been processed, you will be contacted by Exostar Customer Service within the next 24-72 hours, after which you can access products and services that yo

 $\mathbf{I}$ 

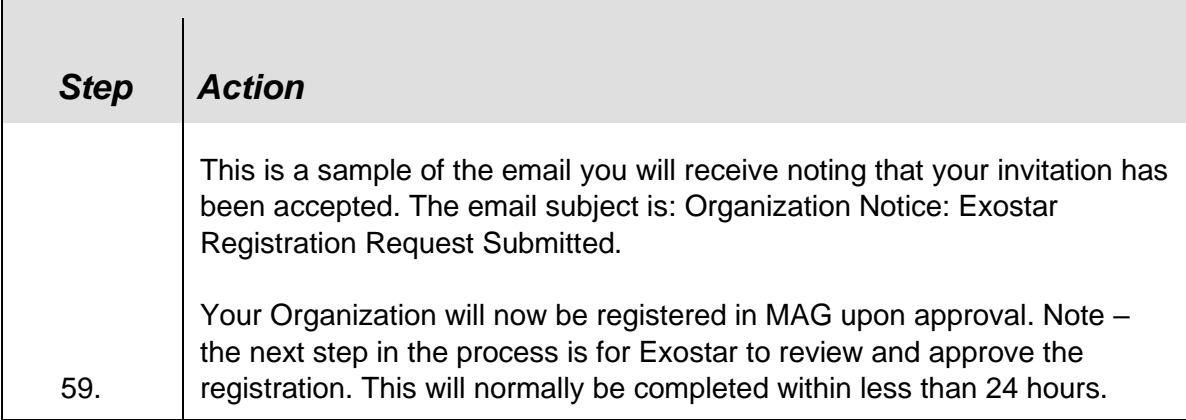

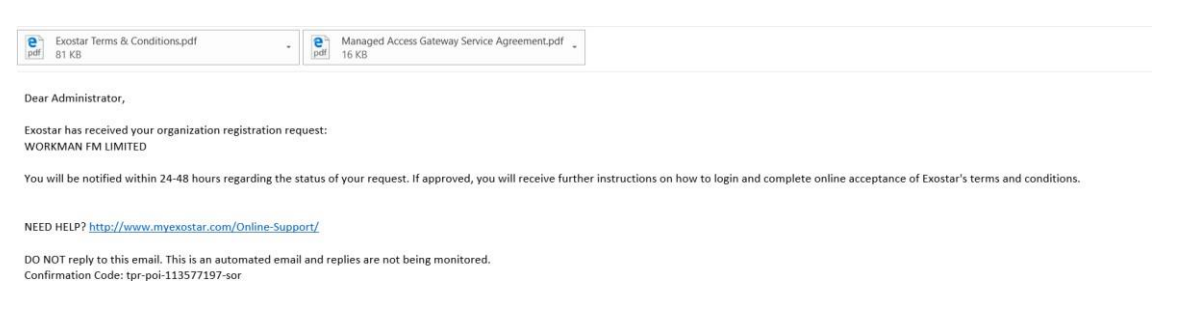

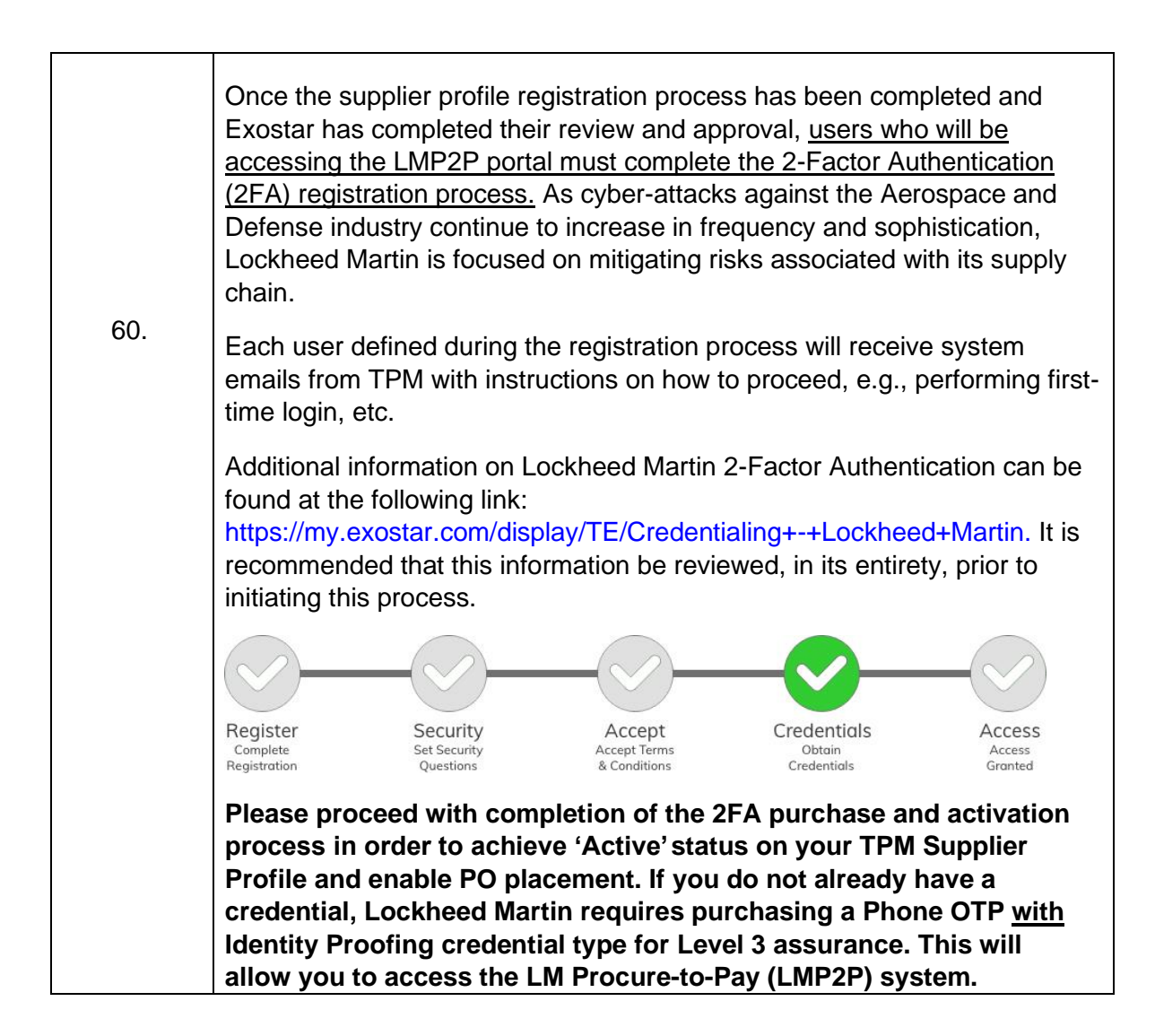

The END.